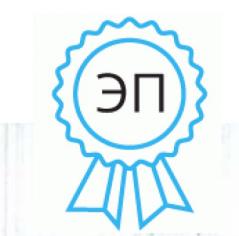

Подписано цифровой подписью: Бострикова Л.П. DN: cn=Бострикова Л.П., o=МОУ Новочеремшанская СШ, ou, email=ngschool75@mail.ru, c=RU

Муниципальное учреждение Управление образования администрации МО «Новомалыклинский район» Муниципальное общеобразовательное учреждение Новочеремшанская средняя школа имени Е.И. Столярова

Принята на заседании Педагогического совета Протокол № 1 от 30.08.2022 г.

«УТВЕРЖДАЮ» Директор школы 7 Л.П. Бострикова Приказ № 265 or  $\sqrt{01}$  » 09 2022 г.

## ДОПОЛНИТЕЛЬНАЯ ОБЩЕОБРАЗОВАТЕЛЬНАЯ ОБЩЕРАЗВИВАЮЩАЯ ПРОГРАММА ТЕХНИЧЕСКОЙ НАПРАВЛЕННОСТИ

# «ЗD-моделирование и прототипирование»

Возраст обучающихся: 12-17 лет Срок реализации программы:  $01.09.2022$  r - 31.05.2023 r Уровень: базовый

Автор-составитель: Глушенкова Наталья Валентиновна, педагог дополнительного образования

1

 $\mathbf{1}$ 

с. Новочеремшанск, 2022 г.

Муниципальное учреждение Управление образования администрации МО «Новомалыклинский район» Муниципальное общеобразовательное учреждение Новочеремшанская средняя школа имени Е.И. Столярова

Принята на заседании Педагогического совета Протокол № 1 от 30.08.2022 г.

«УТВЕРЖДАЮ» Директор школы Л.П. Бострикова Приказ № \_265\_ от « $\frac{01}{2}$ »  $\frac{09}{2022}$  г.

# **ДОПОЛНИТЕЛЬНАЯ ОБЩЕОБРАЗОВАТЕЛЬНАЯ ОБЩЕРАЗВИВАЮЩАЯ ПРОГРАММА ТЕХНИЧЕСКОЙ НАПРАВЛЕННОСТИ «3D-моделирование и прототипирование»**

**Возраст обучающихся:** 12-17 лет **Срок реализации программы:**  01.09.2022 г - 31.05.2023 г **Уровень:** базовый

Автор-составитель: Глушенкова Наталья Валентиновна, педагог дополнительного образования

с. Новочеремшанск, 2022 г.

# **Содержание:**

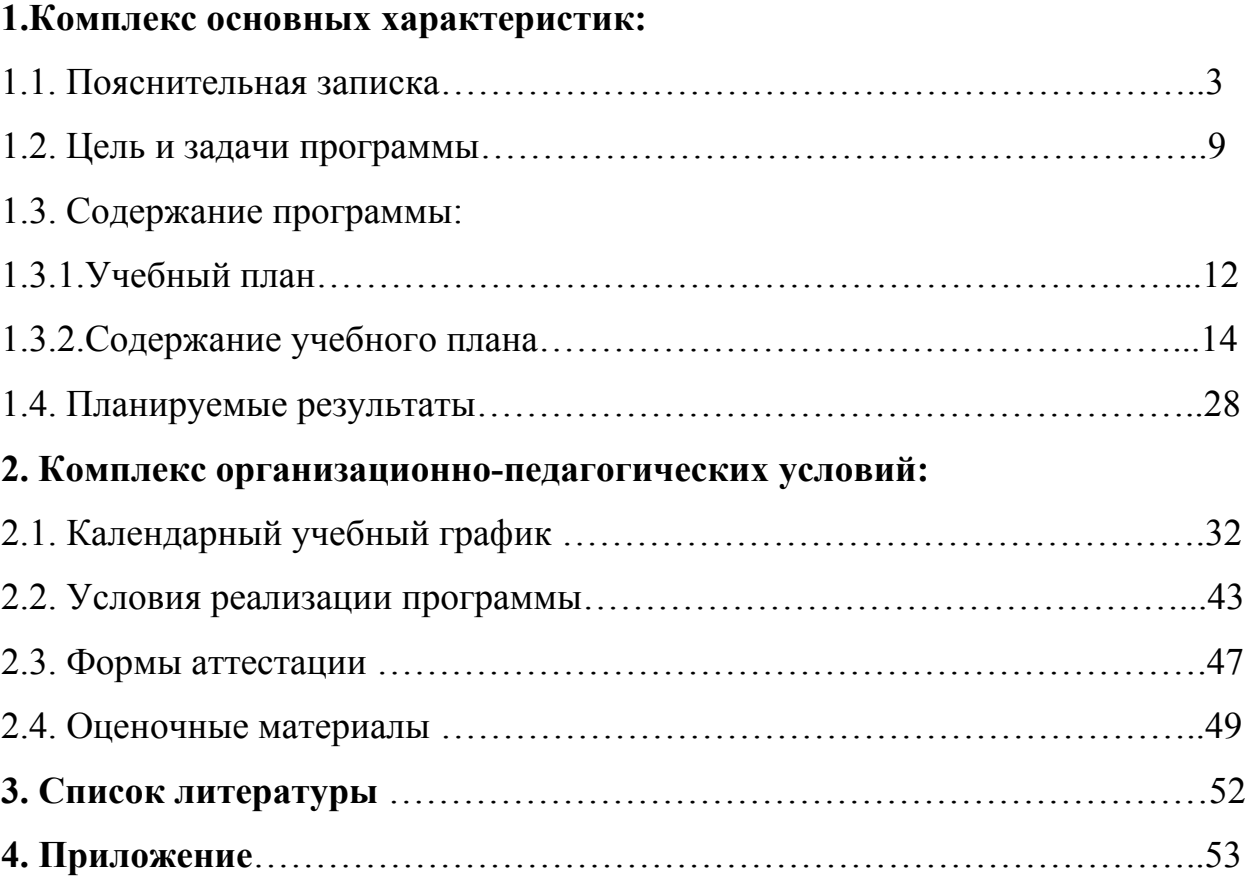

#### **1. Комплекс основных характеристик**

#### **1.1. Пояснительная записка**

Дополнительная общеобразовательная общеразвивающая программа «3D-моделирование и прототипирование» разработана на основе следующей нормативной базы:

 Федеральный закон от 29 декабря 2012 года № 273-ФЗ «Об образовании в Российской Федерации» (ст. 2, ст. 15, ст.16, ст.17, ст.75, ст. 79);

 Проект Концепции развития дополнительного образования детей до 2030 года;

 Приказ Минпросвещения РФ от 09.11.2018 года № 196 «Об утверждении Порядка организации и осуществления образовательной деятельности по дополнительным общеобразовательным программам»;

 Приказ от 30 сентября 2020 г. N 533 «О внесении изменений в порядок организации и осуществления образовательной деятельности по дополнительным общеобразовательным программам, утвержденный приказом Министерства просвещения Российской Федерации от 9 ноября 2018 г. № 196»;

 Методические рекомендации по проектированию дополнительных общеразвивающих программ № 09-3242 от 18.11.2015 года;

 СП 2.4.3648-20 Санитарно-эпидемиологические требования к организациям воспитания и обучения, отдыха и оздоровления детей и молодежи;

 Нормативные документы, регулирующие использование электронного обучения и дистанционных технологий:

 Приказ Министерства образования и науки РФ от 23.08.2017 года № 816 «Порядок применения организациями, осуществляющих образовательную деятельность электронного обучения, дистанционных образовательных технологий при реализации образовательных программ»

4

 «Методические рекомендации от 20 марта 2020 г. по реализации образовательных программ начального общего, основного общего, среднего общего образования, образовательных программ среднего профессионального образования и дополнительных общеобразовательных программ с применением электронного обучения и дистанционных образовательных технологий»;

 Локальные акты ОО (Устав, Положение о проектировании ДООП в образовательной организации, Положение о проведение промежуточной аттестации обучающихся и аттестации по итогам реализации ДООП).

Программа кружка «3D-моделирование и прототипирование» технической направленности ориентирована на развитие конструкторских способностей детей и формирование пространственного представления за счет освоения базовых возможностей среды трехмерного компьютерного моделирования.

**Актуальность** программы заключается в том, что она отвечает запросам детей и родителей. Программа связана с процессом информатизации и необходимостью для каждого человека овладеть новейшими информационными технологиями для адаптации в современном обществе и реализации в полной мере своего творческого потенциала.

Любая творческая профессия требует владения современными компьютерными технологиями. Результаты технической фантазии всегда стремились вылиться на бумагу, а затем и воплотиться в жизнь. Если раньше, представить то, как будет выглядеть дом или интерьер комнаты, автомобиль или теплоход мы могли лишь по чертежу или рисунку, то с появлением компьютерного трехмерного моделирования стало возможным создать объемное изображение спроектированного сооружения. Оно отличается фотографической точностью и позволяет лучше представить себе, как будет выглядеть проект, воплощенный в жизни и своевременно внести определенные коррективы. 3D модель обычно производит гораздо большее

5

впечатление, чем все остальные способы презентации будущего проекта. Передовые технологии позволяют добиваться потрясающих (эффективных) результатов.

Программа соотносится с тенденциями развития дополнительного образования и согласно Концепции развития дополнительного образования, федерального проекта «Успех каждого ребенка» национального проекта «Образование» и способствует:

- формированию и развитию информационной культуры: умения работать с разными источниками;
- развитию исследовательских умений, умения общаться, умения взаимодействовать, умения доводить дело до конца;
- развитию памяти, внимательности и наблюдательности, творческого воображения и фантазии через моделирование 3D-объектов;
- развитию информационной культуры за счет освоения информационных и коммуникационных технологий;
- формированию технологической грамотности;
- развитию стратегического мышления;
- получению опыта решения проблем с использованием проектных технологий;
- достижению метапредметных результатов, что является востребованным в сегодняшнем образовании и поможет учащимся в дальнейшей жизни;
- самоопределению в выборе профессии, востребованных современным обществом, связанных с компьютерным моделированием: строительное моделирование, биологическое моделирование, медицинское моделирование, 3D-дизайн, 3D-анимация, 3Dархитектура и т.д.

Содержание программы «3D-моделирование и прототипирование» не ограничивается какой-либо одной областью знаний, а это переплетение

истоков общих знаний о мире, законах физики и механики, с умением творчески представить свое видение, понимание окружающих объектов и явлений.

**Новизна программы** в том, что развитие навыков трехмерного моделирования и объемного мышления будет способствовать дальнейшему формированию взгляда обучающихся на мир, раскрытию роли информационных технологий в формировании естественнонаучной картины мира, формированию компьютерного стиля мышления, подготовке обучающихся к жизни в информационном обществе. 3D-моделирование сложных трехмерных объектов применяется в архитектуре, строительстве, энергосетях, инженерии, дизайне интерьеров, ландшафтной архитектуре, градостроительстве, дизайне игр, кинематографе и телевидении, деревообработке, 3d печати, образовании и др.

Дополнительная общеобразовательная общеразвивающая программа «3D-моделирование и прототипирование» (далее – Программа), технической направленности, модифицированная, разработана на основе Примерной рабочей программы, которые используют учебные пособия «3Dмоделирование и прототипирование» 1 и 2 уровня автора Копосова Д. Г. с целью получения детьми дополнительного образования в области новых информационных технологий.

**Отличительная особенность данной Программы** состоит в том, что она является мощным образовательным инструментом, который не только позволяет привить обучающемуся привычку использовать готовое, а обучает создавать прототипы и необходимые детали, воплощая свои конструкторские и дизайнерские идеи. Важным аспектом Программы является использование в процессе обучения бесплатного программного обеспечения OpenSCAD – программа, позволяющая создавать трехмерные твердотельные объекты.

#### **Педагогическая целесообразность.**

При изучении основ моделирования у обучающихся формируется не только образное и абстрактное мышление, навыки работы с трехмерной графикой, но и практические навыки работы с 3D-программами, которые могут быть применены в компьютерном дизайне, дизайне интерьера, науке, образовании, архитектурном проектировании, «виртуальной археологии», в современных системах медицинской визуализации, в подготовке научнопопулярных видеороликов, во многих современных компьютерных играх, в мультипликации, Web-дизайне, а также, как элемент кинематографа, телевидения, печатной продукции и во многих других областях.

#### **Адресат Программы.**

Программа кружка «3D-моделирование и прототипирование» предназначена для учащихся 12-17 лет, проявивших интерес к техническому. Принимаются все желающие, специальный отбор не проводится. Наполняемость учебных групп: 12 человек. Группы могут быть разновозрастными, смешанными или однополыми.

#### **Уровень Программы:** базовый

#### **Объем программы.**

Общее количество учебных часов, запланированных на весь период обучения, необходимых для освоения Программы – 72 часа.

#### **Срок освоения программы.**

Срок освоения Программы рассчитан на 1 год обучения – 72 часа (36 недель).

#### **Режим занятий**.

Занятия проводятся 1 раз в неделю по 2 часа. Длительность одного учебного часа – 40 минут.

**Форма обучения:** очная и очная с применением электронного обучения и дистанционных технологий.

**Формы проведения занятий:** теоретические занятия, практические занятия, комплексные занятия, презентация работ, открытое занятие для родителей, консультация, защита работ.

**Учет индивидуальных особенностей детей** предполагает использование индивидуализированных заданий, которые могут выдаваться как отдельным обучающимся, так и группе обучающихся, обладающих сходными индивидуальными особенностями.

#### **1.2. Цель и задачи Программы**

**Цель программы:** развитие конструкторских способностей детей и формирование пространственного представления за счет освоения базовых возможностей среды трехмерного компьютерного моделирования, усовершенствование методов и технологии конструирования в системах 3Dмоделирования, развитие управляемого воображения, интереса к познанию окружающего мира и его законов через реализацию исследовательских и творческих проектов.

Достигаются указанные цели через решение **следующих задач:** 

## **Обучающие задачи:**

- познакомить учащихся с основами работы на компьютере, основными частями ПК, назначением и функциями устройств, входящих в состав компьютерной системы;
- познакомить с системами 3D-моделирования и сформировать представление об основных технологиях моделирования;
- научить основным приемам и методам работы в 3D-системе;
- научить создавать базовые детали и модели;
- научить создавать простейшие 3D-модели твердотельных объектов;
- научить использовать средства и возможности программы для создания разных моделей.
- обобщить сведения о технологии проектирования в 3D-системах и научить использовать правила, методы и приемы для реализации 3Dпроектов;
- систематизировать приемы и навыки решения изобретательских задач и научить решать простейшие инженерные проблемы;
- усовершенствовать технологии построения базовых моделей, разработки чертежей и сборки 3D-моделей;
- усовершенствовать технологии проектирования и научить использовать знания и умения для реализации исследовательских и творческих проектов.

#### **Развивающие задачи:**

- формирование и развитие информационной культуры: умения работать с разными источниками;
- развитие исследовательских умений, умения общаться, умения взаимодействовать, умения доводить дело до конца;
- развитие памяти, внимательности и наблюдательности, творческого воображения и фантазии через моделирование 3D-объектов;
- развитие информационной культуры за счет освоения информационных и коммуникационных технологий;
- формирование технологической грамотности;
- развитие стратегического мышления;
- получение опыта решения проблем с использованием проектных технологий.
- развитие логического мышления через выполнение индивидуальных и коллективных 3D проектов;
- формирование конструкторских навыков при создании и обработке 3D моделей;
- самостоятельно и/или с помощью учителя разрабатывать критерии оценки трехмерных моделей и участвовать в оценивании работ, как собственных, так и проектов своих товарищей;
- инициировать творческий подход, развитие фантазии в процессе решения проблем, проектов и задач;

 создавать условия для самообучения учащихся и обучения через выполнение различных проектов с использованием системы трехмерного моделирования.

#### **Воспитательные задачи:**

- сформировать гражданскую позицию, патриотизм и обозначить ценность инженерного образования;
- воспитать чувство товарищества, чувство личной ответственности во время подготовки и защиты проекта, демонстрации моделей объектов;
- сориентировать учащихся на получение технической инженерной специальности;
- приобрести межличностные и социальные навыки, а также навыки общения.
- воспитывать ответственность, доброжелательность, уважение к мнению других людей;
- приобщать учащихся к уборке своего рабочего места и поощрять их усилия по оказанию помощи другим членам коллектива;
- воспитывать интерес и поддерживать инициативу учащихся по оказанию помощи другим членам коллектива при выполнении проектов и заданий.

## **1.3. Содержание программы**

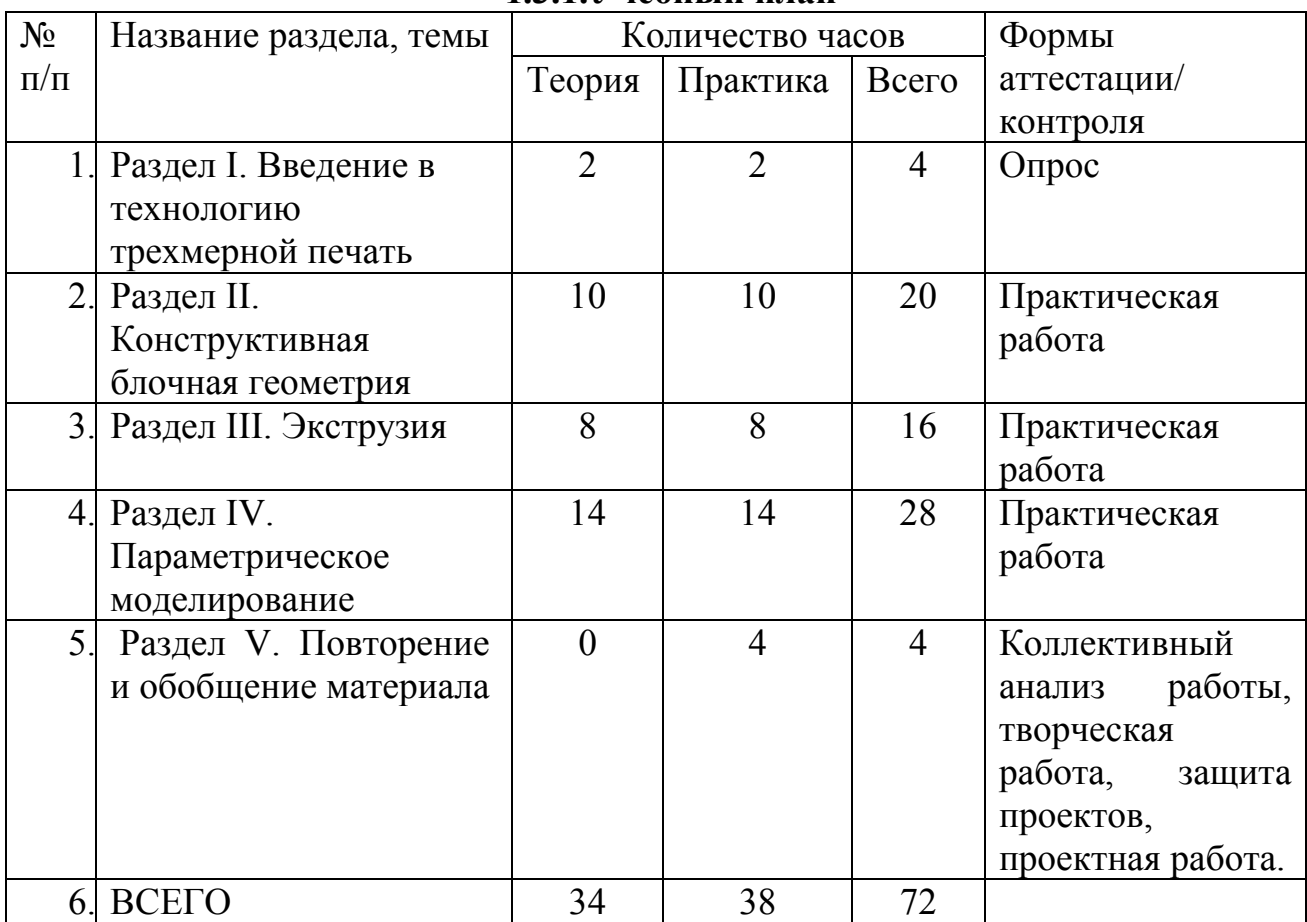

### **1.3.1.Учебный план**

## **1.3.2.Содержание учебного плана**

**РАЗДЕЛ I. ВВЕДЕНИЕ В ТЕХНОЛОГИЮ ТРЕХМЕРНОЙ ПЕЧАТИ**

## **Тема: Основные технологии 3-D печати**

*Теория:* Техника безопасности. Аддитивные технологии. Экструдер и его устройство. Основные пользовательские характеристики 3D принтеров. Термопластики. Технология 3D печати.

*Практика:* Подготовить рассказ об одной из технологий 3D печати с использованием мультимедиа презентации. Выполнить задания 3, 4 и 5 из учебника

*Формы контроля:* опрос

## **Тема: Первая модель в OpenSCAD**

*Теория:* Характеристика программы для трехмерного моделирования. Твердотельное моделирование. Настройка программы. Интерфейс и основы управления.

*Практика:* Выполнить задание 6 – установить программы OpenSCAD и задание 7 – выполнить настройки программы. Самостоятельно провести исследование по управлению мышью и клавиатурой.

*Формы контроля:* подготовка сообщений

### **Тема: Печать модели на 3D принтере**

*Теория:* Использование системы координат. Основные настройки для выполнения печати на 3D принтере. Подготовка к печати. Печать 3D модели.

*Практика:* Подготовка к печати и печать 3D модели с использованием разных программ.

*Формы контроля:* подготовка сообщений

#### **РАЗДЕЛ II. КОНСТРУКТИВНАЯ БЛОЧНАЯ ГЕОМЕТРИЯ**

#### **Тема: Графические примитивы в 3D моделировании. Куб и кубоид**

*Теория:* Создание куба и прямоугольного параллелепипеда. Особенности 3D печати. Перемещение объектов.

*Практика:* Разработка и создание моделей «Противотанковый «еж», «Пирамида», «Пятерка», «3D», выполнив задания в учебнике 11-15.

*Формы контроля:* практическая работа

#### **Тема: Цилиндр, призма, пирамида**

*Теория:* Основные понятия: цилиндр, конус, призма и пирамида. Сходство и отличия. Перемещение нескольких объектов. Основные ошибки при моделировании. Команда cylinder.

*Практика:* Выполнить задания 21, 22. Создать модели капли и пешки по заданиям 22-25, применив творческие навыки.

*Формы контроля:* практическая работа

**Тема: Поворот тел в пространстве**

*Теория:* Команды и правила поворота тел в программе OpenSCAD. Особенности поворота и масштабирования тел. Правило правой руки. Комментарии к выполнению заданий.

*Практика:* Создание моделей «Вертушка» и «Птица», по заданиям 26 и 27.

*Формы контроля:* опрос, практическая работа

#### **Тема: Поворот тел в пространстве**

*Теория:* Комментарии к выполнению заданий.

*Практика:* Создание моделей «Снеговик», «Собачка» и «Звездочка» по заданиям 28-30.

*Формы контроля:* практическая работа

#### **Тема: Масштабирование тел**

*Теория:* Основные сведения о масштабировании тел. Команда scale. Особенности команды. Что такое коэффициенты масштабирования. Комментарии к выполнению заданий.

*Практика:* Создание моделей «Крючок» и «Сложная пешка» по заданиям 31-34.

*Формы контроля:* практическая работа

#### **Тема: Вычитание геометрических тел**

*Теория:* Конструктивная блочная геометрия. Графические примитивы. Булева разность. Основные команды. Комментарии к выполнению задания.

*Практика:* Создание моделей «Ящичек» и «Кольцо» по материалам параграфа 7.

### **Тема: Вычитание геометрических тел**

*Теория:* Комментарии к выполнению заданий 37 и 39.

*Практика:* Создать модели «Крючок» и «Колючка» по заданиям 37 и 39. Распечатать на 3D принтере.

*Формы контроля:* практическая работа

#### **Тема: Вычитание геометрических тел**

*Теория:* Комментарии к выполнению заданий 36 и 38.

*Практика:* Создать модели «Ладья» и «Погремушка» по заданиям 36 и 38. Распечатать на 3D принтере.

*Формы контроля:* выполнение творческих занятий.

### **Тема: Вычитание геометрических тел**

*Теория:* Комментарии к выполнению заданий 40, 41 и 42.

*Практика:* Создать модели «Кружка», «Разборную модель массажера для рук» и «Брелок «Гитара» по заданиям 40, 41 и 42. Распечатать на 3D принтере.

*Формы контроля:* практическая работа

### **Тема: Пересечение геометрических тел**

*Теория:* Булево пересечение. Различные пересечения графических примитивов. Команда intersection. Особенности команды и построения пересечений. Комментарии к выполнению задания 46.

*Практика:* Создание моделей «Ухо» и «Шаблон головы».

*Формы контроля:* практическая работа

### **Тема: Пересечение геометрических тел**

*Теория:* Комментарии к выполнению заданий 47 и 48.

*Практика:* Самостоятельная работа. На базе шаблона (рис. 105) смоделируйте мультипликационного персонажа. Создание модели «Спиннер».

*Формы контроля:* практическая работа

#### **Тема: Моделирование сложных объектов**

*Теория:* Особенности моделирования сложных объектов на примере создания игрального кубика. Комментарии к выполнению задания 49.

*Практика:* Создание модели игрального кубика по заданию 49.

*Формы контроля:* наблюдение, практическая работа

## **Тема: Рендеринг**

*Теория:* Комментарии к информации в консоли после рендеринга в OpenSCAD . Особенности рендеринга. Полигональная сетка. Диаграмма Вронского и ее особенности. Триангуляция Делоне.

*Практика:* Усовершенствование и доводка модели игрального кубика по заданию 50. Печать модели на принтере.

*Формы контроля:* комплексный анализ работ

### **Тема: Объединение геометрических тел**

*Теория:* Булево объединение. Команда union. Особенности команды. Как эффективно использоваться данное действие. Комментарии к выполнению заданий 51 и 53 «Елочная игрушка» и «Магнитные держатели»

*Практика:* Создание моделей «Елочная игрушка» и «Магнитные держатели» по заданиям 51 и 53.

*Формы контроля:* практическая работа

#### **Тема: Объединение геометрических тел**

*Теория:* Комментарии к выполнению задания 54 «Ракета»

*Практика:* Создать модель ракеты по заданию 54. Распечатать на 3D принтере.

*Формы контроля:* практическая работа

#### **Тема: Выпуклая оболочка**

*Теория:* Трансформация трёхмерных объектов. Основные понятия: выпуклое множество и выпуклая оболочка. Особенности трансформации трехмерных объектов с помощью команды hull на примерах. Комментарии к выполнению заданий по созданию моделей «Кулон» и «Сердечко».

*Практика:* Создание моделей «Кулон» и «Сердечко»

*Формы контроля:* практическая работа

## **Тема: Немного о векторах**

*Теория:* Вектор. Векторы в пространстве. Коллинеарные векторы. Параллельный перенос. Координаты вектора. Сумма векторов. Правило треугольника. Правило параллелограмма. Правило параллелепипеда.

*Практика:* Выполнение заданий тренировочных 55 и 56.

*Формы контроля:* практическая работа

#### **Тема: Сумма Миньковского**

*Теория:* Сумма Минковского двух многоугольников. Сумма Минковского в OpenSCAD. Команда minkowski, ее особенности и использование.

*Практика:* Выполнение зачетного задания - создание модели «Задняя крышка смартфона».

*Формы контроля:* выполнение творческих заданий.

#### **Тема: Творческий проект**

*Теория:* Комментарии к выполнению творческого проекта.

*Практика:* Выполнение творческого проекта по твердотельному моделированию и трехмерной печати по согласованию с учителем.

*Формы контроля:* наблюдение, выполнение творческих заданий, участие в конкурсах, комплексный анализ работ.

### **РАЗДЕЛ III. ЭКСТРУЗИЯ**

#### **Тема: Двухмерные объекты**

*Теория:* Краткие сведения об экструзии. Плоские геометрические фигуры: прямоугольник, квадрат, круг, эллипс. Правильные фигуры. Рамки и профили. Комментарии к выполнению задания.

*Практика:* Создание модели «Трафарет кошки» по заданию 60.

*Формы контроля:* практическая работа.

## **Тема: Двухмерные объекты**

*Теория:* Комментарии к выполнению заданий 61-63.

*Практика:* Создание трафаретов: «Трафарет елки», трафарет формочек для выпечки «Кошка» и «Елка» и модели «Брелок».

*Формы контроля:* практическая работа.

#### **Тема: Линейная экструзия. Работа с текстом**

*Теория:* Как работать с текстом. Добавление текста к готовым моделям разными методами. Комментарии к выполнению заданий 68, 69.

*Практика:* Создание моделей по заданиям 68, 69 с добавлением текста разными методами.

*Формы контроля:* практическая работа.

### **Тема: Линейная экструзия. Работа с фигурами.**

*Теория:* Как работать с фигурами. Команды twist и scale и их параметры. Комментарии к выполнению заданий 70, 71.

*Практика:* Создание модели с резьбой по заданиям 70 и 71.

*Формы контроля:* практическая работа.

#### **Тема: Линейная экструзия. Смещение**

*Теория:* Что такое смещение. Торцевая кромка. Команда offset и ее параметры. Использование команды offset для изготовления разных моделей. Комментарии к выполнению задания 72.

*Практика:* Создание модели «Красивая ваза» и «Треугольная ваза» по заданию 72 и 73.

*Формы контроля:* практическая работа.

### **Тема: Экструзия вращением**

*Теория:* Тела, созданные вращением. Виды и особенности создания тел вращением. Команда rotate extrude. Особенности ее использования. Комментарии к выполнению заданий.

*Практика:* Создание моделей «Воронка», «Плафон» и «Ваза».

*Формы контроля:* практическая работа.

## **Тема: Экструзия вращением. Работа с текстом**

*Теория:* Работа с фигурами. Использование команды difference. Комментарии к выполнению задания 76--80.

*Практика:* создание модели двухкомпонентной елки. Создание моделей «Тарелка» и «Бабочка».

*Формы контроля:* практическая работа.

## **Тема: Экструзия контуров**

*Теория:* Программы двухмерного черчения. Линейная экструзия контуров. Быстрое создание контуров в LibreCAD. Параметры и настройки. Комментарии к созданию модели по заданию 83.

*Практика:* Создание модели «Шахматный конь».

## **Тема: Экструзия контуров**

*Теория:* DXF-файл. Конвертация изображений в DXF. Комментарии к выполнению заданий 85, 86. Анализ возможных ошибок.

*Практика:* Создание моделей «Миньон» и «Крош», «Дерево» и «Шашка».

*Формы контроля:* наблюдение, практическая работа.

#### **Тема: Массивы данных.**

*Теория:* Массив. Элемент массива. Индекс элемента. Одномерные массивы. Двумерные массивы. Поле высот. Команда surface. Поверхность из текстового файла. Поверхность из графического файла.

*Практика:* Создание моделей «Форма для звезды» по заданиям 91 - 92. *Формы контроля:* коллективный анализ работы.

#### **Тема: Массивы данных.**

*Теория:* Массив. Элемент массива. Индекс элемента. Одномерные массивы. Двумерные массивы. Поле высот. Команда surface. Поверхность из текстового файла. Поверхность из графического файла.

*Практика:* Создание моделей «Ваш регион» по заданию 93

*Формы контроля:* коллективный анализ работы.

#### **РАЗДЕЛ III. ПАРАМЕТРИЧЕСКОЕ МОДЕЛИРОВАНИЕ**

#### **Тема: Парадигмы программирования**

*Теория:* Императивное программирование. Функциональное программирование. Использование переменных. Команда echo. Команда module.

*Практика:* Создание модулей (подпрограмм). Создание моделей и проведение исследований по заданиям 95.

*Формы контроля:* практическая работа.

#### **Тема: Парадигмы программирования**

*Теория:* Императивное программирование. Команда echo. Команда module.

*Практика:* Создание модели и проведение исследования по заданиям 96.

## **Тема: Парадигмы программирования. Переменные.**

*Теория:* Использование переменных. Команда echo. Команда module. Особенности создания модулей.

*Практика:* Создание модели: «Рамка». Выполнить творческий проект «Модель кораблика».

практическая работа.

## **Тема: Парадигмы программирования. Переменные.**

*Теория:* Использование переменных. Команда echo. Команда module. Особенности создания модулей.

*Практика:* Создание модели «Деревянный сруб» по заданию 98сиспользованием примеров в параграфе. Д/з: выполнить творческий проект «Модель кораблика».

*Формы контроля:* практическая работа.

## **Тема: Парадигмы программирования. Параметризация**

*Теория:* Параметризация. Параметрическое моделирование. Параметрическая модель. Особенности структурного программирования.

*Практика:* Создание модели «Вложенные кольца».

*Формы контроля:* практическая работа.

## **Тема: Структурное программирование**

*Теория:* Основные алгоритмические структуры: последовательность, ветвление, цикл.

*Практика:* Создание модели «Елочный шарик» по заданиям 101-103.

*Формы контроля:* наблюдение, практическая работа.

## **Тема: Структурное программирование**

*Теория:* Цикл со счетчиком. Цикл for. Ограничения при печати.

*Практика:* (Зачетное задание). Творческий проект по моделированию своей модели елочного шарика по заданию 104.

*Формы контроля:* участие в конкурсах.

**Тема: Структурное программирование**

*Теория:* Вложенные циклы. Параметризация модели.

*Практика:* Создание органайзера для батареек и аккумуляторов по заданию 105-109 и подготовка к печати. Печать на принтере.

*Формы контроля:* наблюдение, практическая работа.

### **Тема: Структурное программирование**

*Теория:* Комментарии к созданию модели «Ящик для мелочей».

*Практика:* Создание модели «Ящик для мелочей» по заданию 110.

*Формы контроля:* выполнение творческих заданий.

#### **Тема: Структурное программирование**

*Теория:* Комментарии к созданию модели «Ящик для мелочей».

*Практика:* Окончание работы над моделью «Ящик для мелочей» по заданию 110. Подготовка к печати.

*Формы контроля:* выполнение творческих заданий.

### **Тема: Структурное программирование**

*Теория:* Массивы и векторы. Векторы в OpenSCAD. Особенности векторов в OpenSCAD и их использование.

*Практика:* Выполнение задания 111-исследование работы.

*Формы контроля:* выполнение творческих заданий.

## **Тема: Структурное программирование**

*Практика:* Создание модели салфетницы по заданиям 112, 113.

Исследование кода модели салфетницы. Усовершенствование модели, предложение по изменению модели и реализация.

*Формы контроля:* выполнение творческих заданий.

## **Тема: Структурное программирование. Использование условий**.

*Теория:* Структура оператора условия. Полное и неполное условие.

*Практика:* Выполнение задания «Оптимизация кода разборной модели «Массажёр для рук»».

*Формы контроля:* наблюдение, выполнение творческих заданий.

## **Тема: Функции.**

*Теория:* Арифметические операции. Встроенные функции OpenSCAD.

*Практика:* Создание моделей вращением параболы и ромба. Создание моделей: «Ромбус», «Парабола» по заданиям 118–122.

*Формы контроля:* практическая работа.

## **Тема: Функции.**

*Теория:* Описание пользовательских функций.

*Практика:* Создание моделей вращением параболы и ромба. Создание моделей: «Ромбус», «Парабола» по заданиям 118-122.

*Формы контроля:* практическая работа.

#### **Тема: Функции.**

*Теория:* Параболоид, гиперболоид, эллипсоид. Параболический цилиндр. Гиперболический параболоид. Коноид.

*Практика:* Проведение исследований различных форм параболоидов по заданию 123. Выполнение задания 125 – создание эллипсоида.

*Формы контроля:* практическая работа.

### **Тема: Функции.**

*Теория:* Параболический цилиндр. Гиперболический параболоид. Коноид.

*Практика:* Проведение исследований различных форм эллипсоидов. Выполнение задания 125 – создание эллипсоида.

*Формы контроля:* практическая работа.

#### **Тема: Тригонометрические функции**

*Теория:* Краткие сведения о тригонометрических функциях. Синус и косинус.

*Практика:* Создание моделей звезд по заданиям 126.

*Формы контроля:* участие в конкурсах.

#### **Тема: Тригонометрические функции**

*Теория:* Краткие сведения о тригонометрических функциях. Запись функций в OpenSCAD.

*Практика:* Усоврешенствование моделей звезд по заданиям 126. Добавление линейной экструзии и печать различных звёзд.

## **Тема: Тригонометрические функции**

*Практика:* Создание модели «Вложенные стаканчики в форме звезды» по заданию 127.

*Формы контроля:* выполнение творческих заданий.

## **Тема: Рекурсия**

*Теория:* Рекурсивные модули. Параметры рекурсивного модуля.

*Практика:* Исследование параметров рекурсии по заданию 132.

*Формы контроля:* опрос, коллективный анализ работы.

## **Тема: Рекурсивное дерево.**

*Теория:* Рекурсивное дерево. Особенности выполнения задания по созданию модели рекурсивного дерева.

*Практика:* Создание модели «Рекурсивное дерево» по заданию 133.

*Формы контроля:* выполнение творческих заданий.

## **Тема: Дерево Пифагора**

*Теория:* Что такое дерево Пифагора. Принципы построения.

*Практика:* Создание и исследование модели «Дерево Пифагора» по заданию 134 и рис. 341–345.

*Формы контроля:* опрос.

## **Тема: Дерево Пифагора**

*Теория:* Комментарии к выполнению задания.

*Практика:* Создание и исследование модели «Дерево Пифагора» по заданию 134 и рис. 341–345.

*Формы контроля:* практическая работа.

## **Тема: Тернарная условная операция**

*Теория:* Краткие сведения о тернарной условной операции. Примеры рекурсивных функций. Комментарии к выполнению задания 135.

*Практика:* Создание модели «Призы победителям».

*Формы контроля:* практическая работа.

## **Тема: Импорт STL - файлов. Использование библиотек**

*Теория:* Импорт STL-файлов. Использование библиотек. Создание моделей, содержащих готовые объекты. Создание моделей «Винт и шайба».

*Практика:* Создание моделей, содержащих готовые объекты. Создание моделей «Винт и шайба».

*Формы контроля:* практическая работа.

### **Тема: Повторение и обобщение материалы**

*Теория:* Повторение: основные теоретические сведения и термины. Особенности твердотельного 3D-моделирования.

*Практика:* Создание 3D-модели по заданию учителя.

*Формы контроля:* практическая работа.

# **РАЗДЕЛ IV. ПОВТОРЕНИЕ И ОБОБЩЕНИЕ МАТЕРИАЛА Тема: Повторение и обобщение материала**

*Теория:* Повторение: основные теоретические сведения и термины. Особенности твердотельного 3D-моделирования. Комментарии к выполнению проекта.

*Практика:* Работа над проектом.

*Формы контроля:* выполнение творческих заданий.

## **Тема: Подведение итогов.**

*Практика:* Завершение работы над проектом, представление проектов. Защита проекта. Подведение итогов.

*Формы контроля:* защита проекта.

## **1.4. Планируемые результаты**

#### **Планируемые результаты**

## **Предметные:**

- овладеют понятиями и терминами информатики и компьютерного 3D проектирования;
- освоят элементы технологии проектирования в 3D системах;
- приобретут навыки работы в среде 3D моделирования и освоят основные приемы и технологии при выполнении проектов трехмерного моделирования;
- освоят основные приемы и навыки создания и редактирования чертежа с помощью инструментов 3D среды;
- овладеют основными навыками по построению простейших чертежей в среде 3D моделирования;
- научатся печатать с помощью 3D принтера базовые элементы и по чертежам готовые модели;
- научатся самостоятельно создавать простые модели реальных объектов;
- приобретут навыки работы в среде твердотельного 3D-моделирования и освоят основные приемы и технологии при выполнении проектов трехмерного моделирования;
- овладеют основными методами исследования и научатся использовать их при реализации исследовательских проектов.

## **К концу обучения учащиеся должны:**

#### **знать**

- основные методы и приемы работы с 3D-системе;
- системы 3D-моделирования;
- основы работы с компьютером;
- требования к созданию и защите проекта.

#### **Метапредметные:**

- смогут составлять план исследования и использовать навыки проведения исследования с 3D моделью:
- освоят основные приемы и навыки решения изобретательских задач и научатся использовать в процессе выполнения проектов;
- усовершенствуют навыки взаимодействия в процессе реализации индивидуальных и коллективных проектов;
- будут использовать знания, полученные за счет самостоятельного поиска в процессе реализации проекта;
- освоят основные этапы создания проектов от идеи до защиты проекта и научатся применять на практике;
- освоят основные обобщенные методы работы с информацией с использованием программ 3D моделирования.
- учащиеся смогут научиться составлять план исследования и использовать навыки проведения исследования с 3D-моделью:
- освоят основные приемы и навыки решения изобретательских задач и научатся использовать в процессе выполнения проектов;
- смогут применить конструкторские навыки при решении простейших инженерных задач и проблем;
- усовершенствуют навыки взаимодействия в процессе реализации индивидуальных и коллективных проектов;
- научатся технически грамотно оформлять проекты, описывать и представлять результаты и использовать творческий подход при реализации 3D-проектов;
- будут использовать знания, полученные за счет самостоятельного поиска в процессе реализации проекта.

## **Личностные:**

- смогут понимать ценность инженерного образования;
- смогут понимать и принимать личную ответственность за результаты коллективного проекта;
- смогут без напоминания педагога убирать свое рабочее место, оказывать помощь другим учащимся.
- будут проявлять творческие навыки и инициативу при разработке и защите проекта;

26

- использовать внешний план для решения поставленной задачи;
- планировать свои действия в соответствии с поставленной задачей и условиями её реализации;
- осуществлять итоговый и пошаговый контроль;
- вносить коррективы в действия в случае расхождения результата решения задачи с ранее поставленной целью.
- учащиеся смогут обосновать ценность проекта и практическую пользу от его внедрения;
- понимать и принимать личную ответственность за результаты коллективного проекта;
- вносить коррективы в действия в случае расхождения результата решения задачи с ранее поставленной целью;
- готовность и способность к самостоятельному обучению на основе учебно-познавательной мотивации, в том числе готовности к выбору направления профильного образования с учетом устойчивых познавательных интересов. Освоение материала курса как одного из инструментов информационных технологий в дальнейшей учёбе и повседневной жизни.

## **2. Комплекс организационно-педагогических условий**

#### **2.1.1 Календарный учебный график**

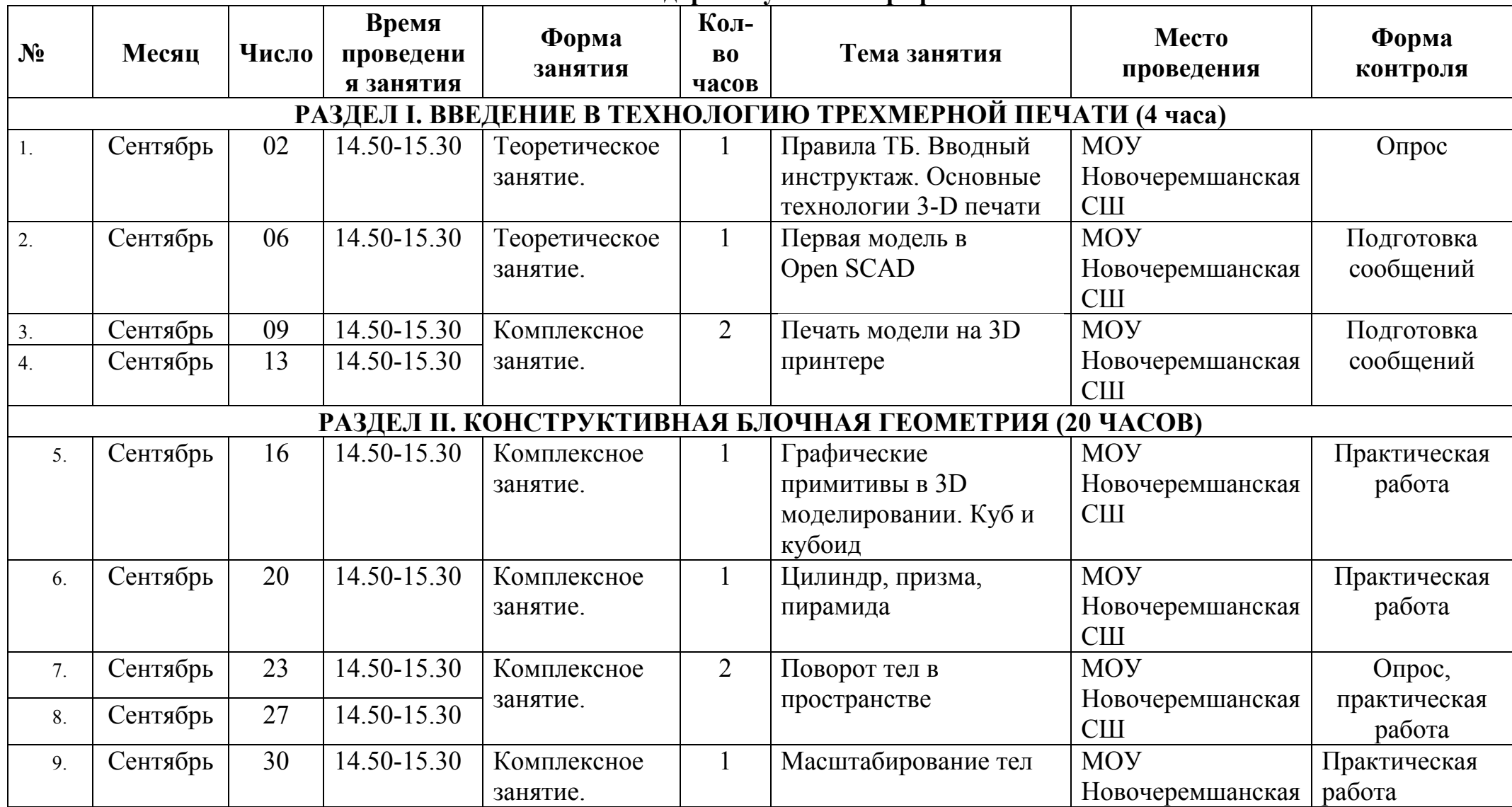

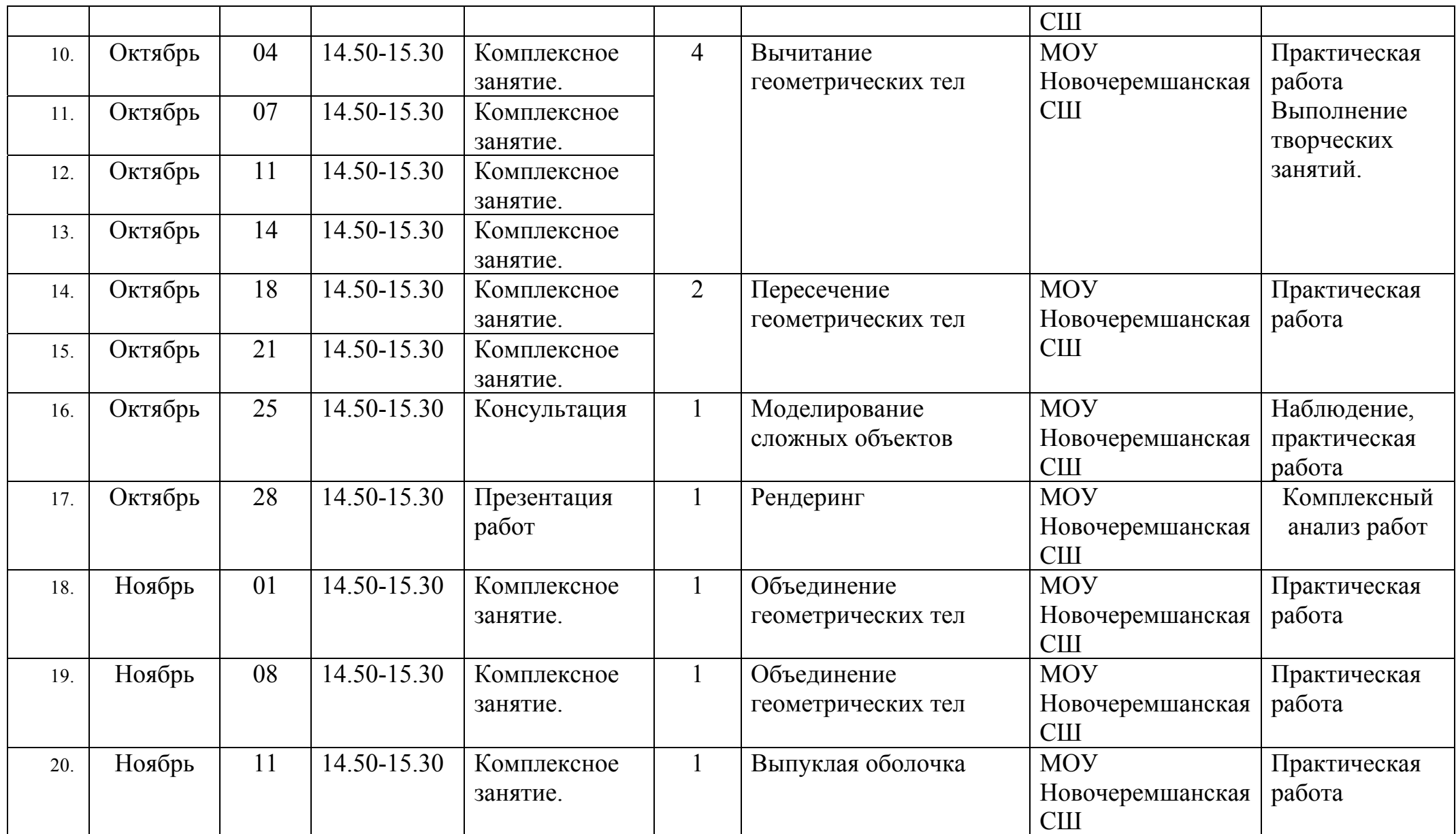

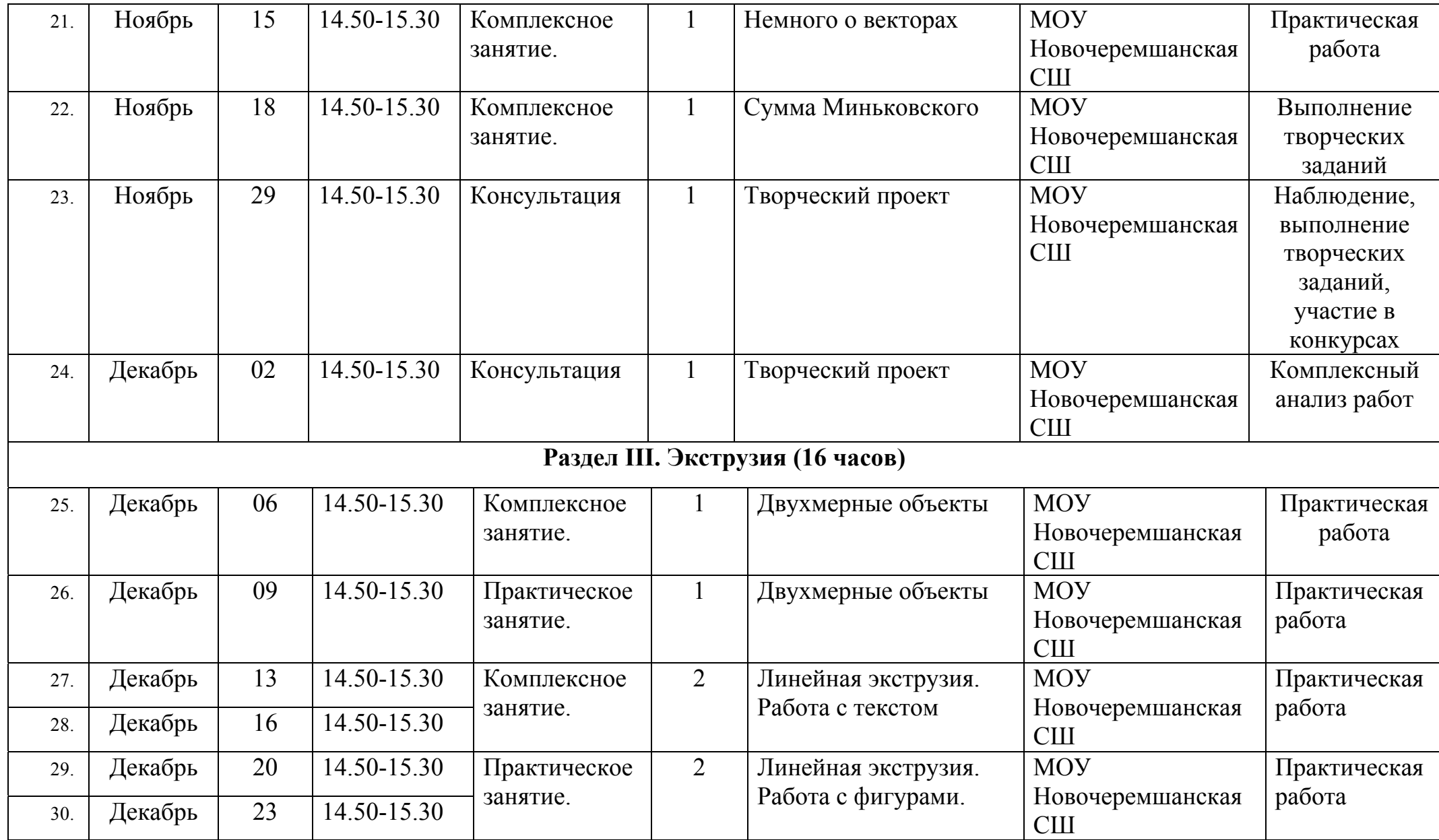

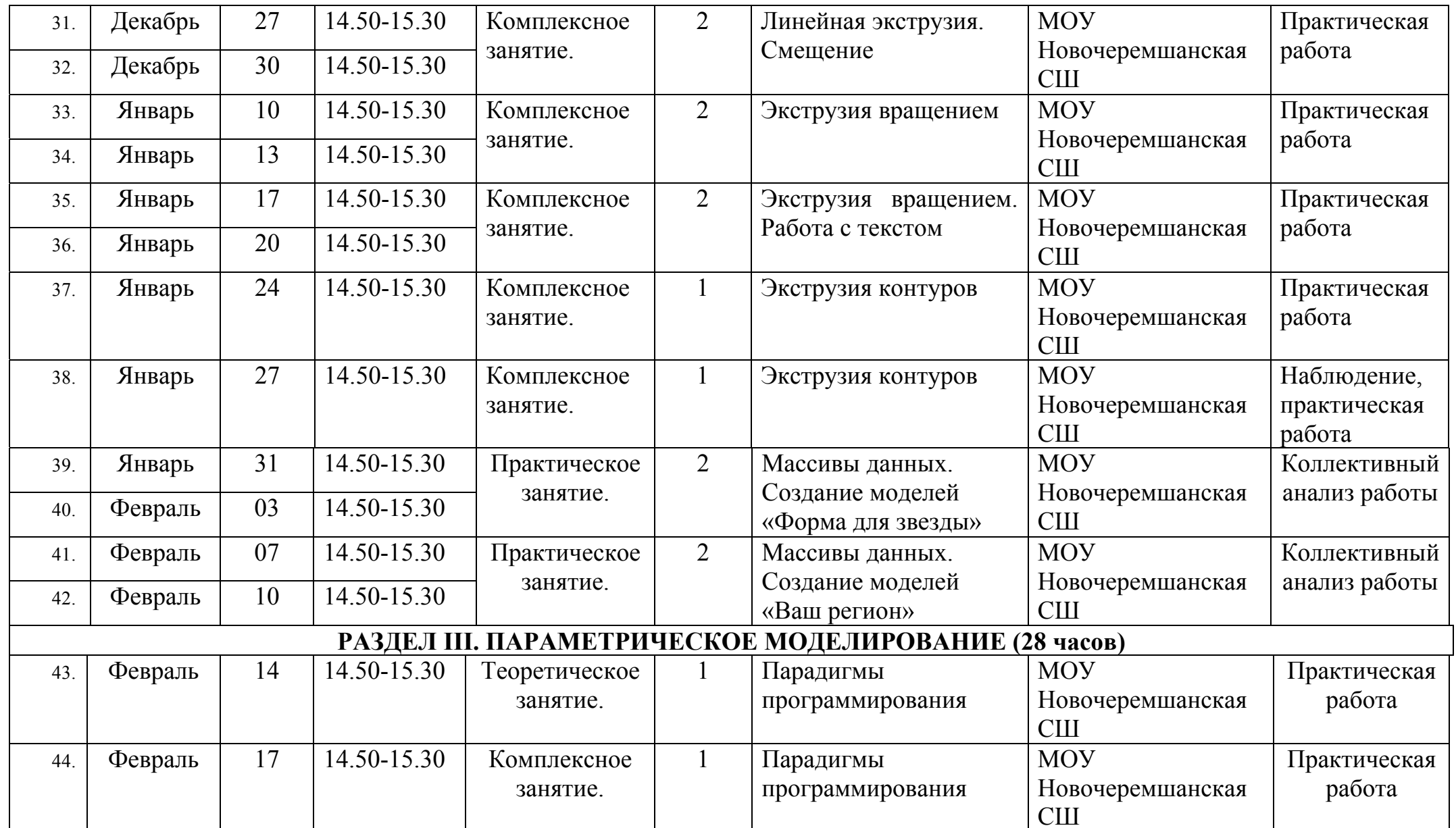

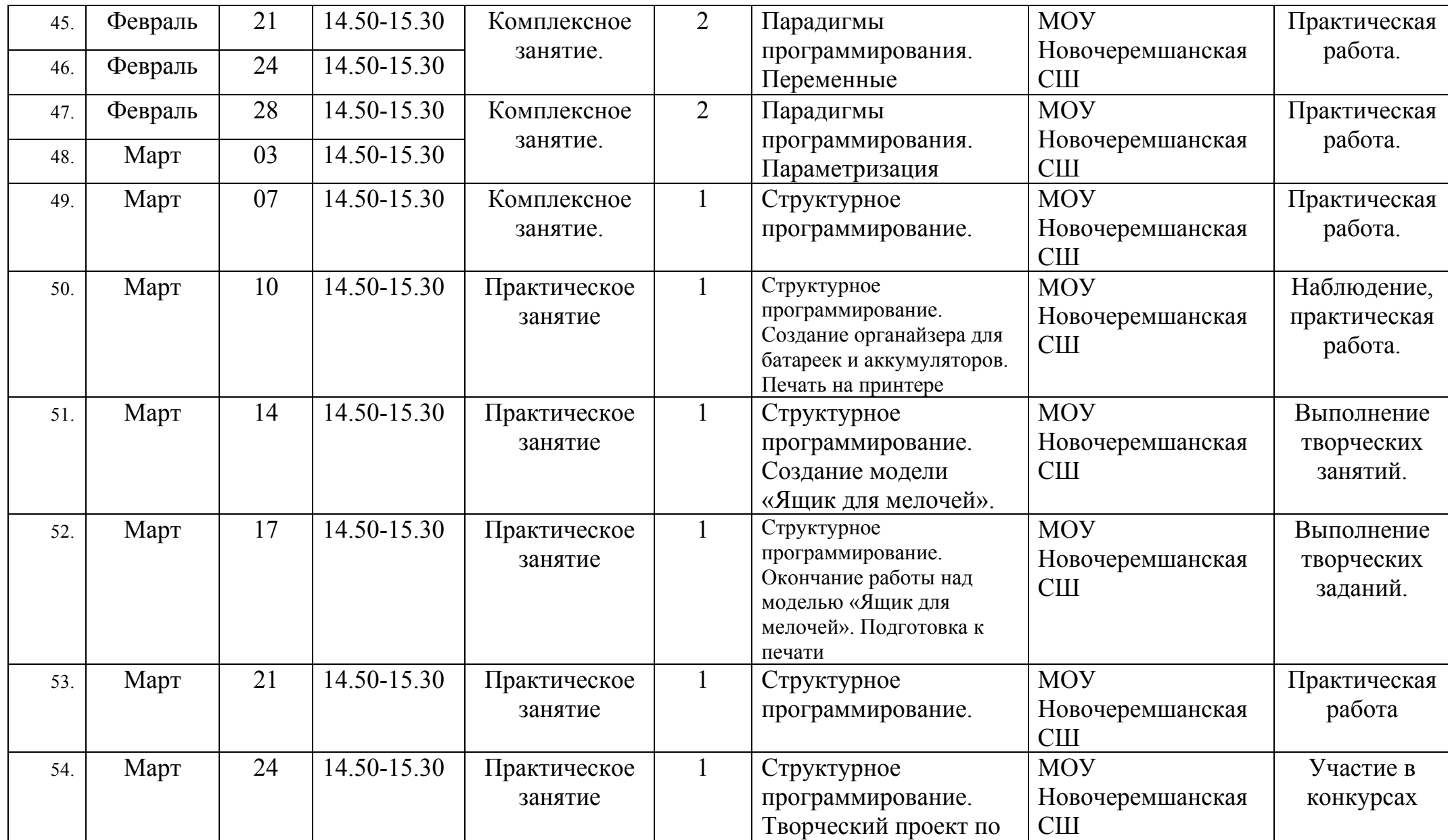

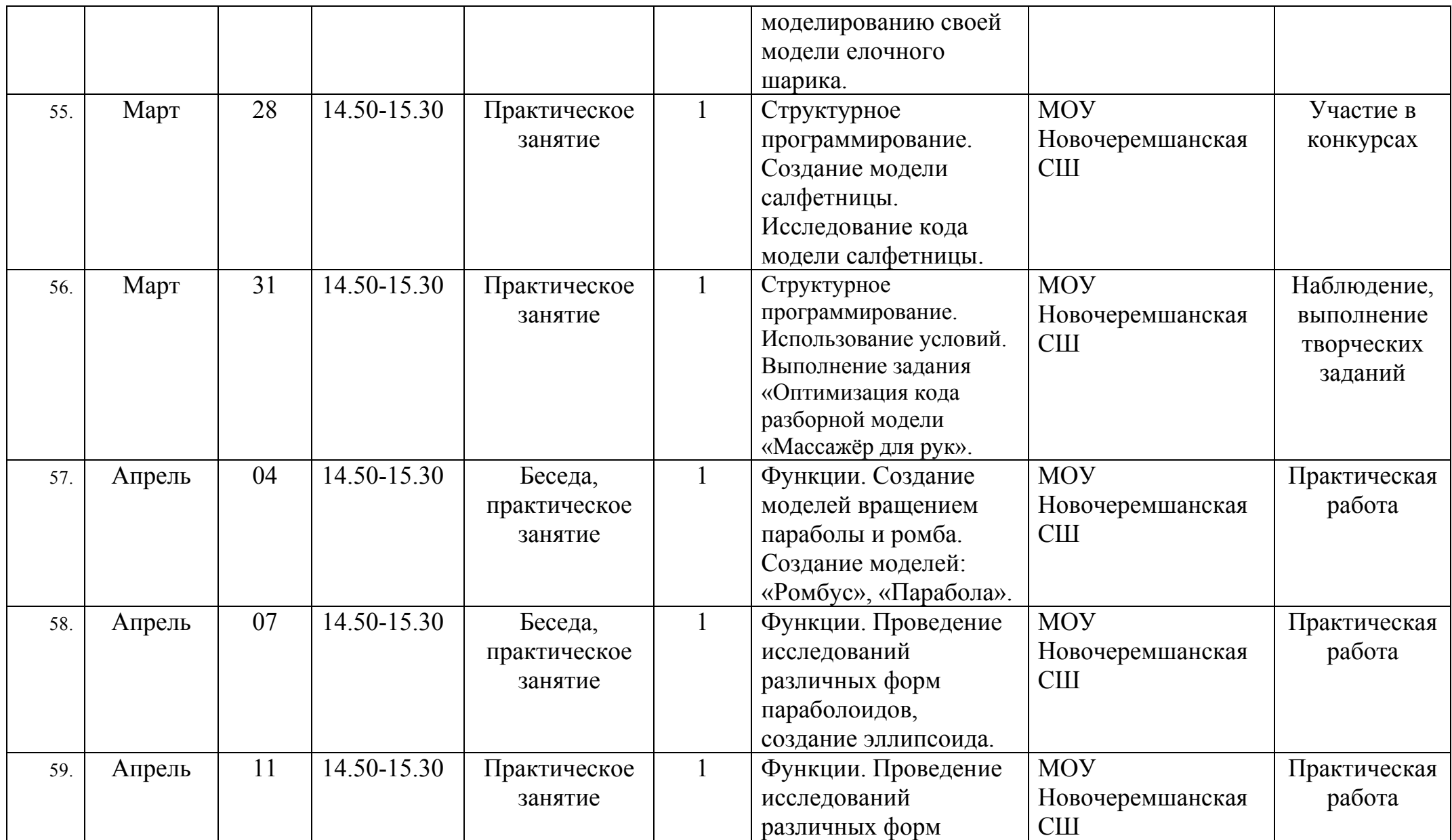

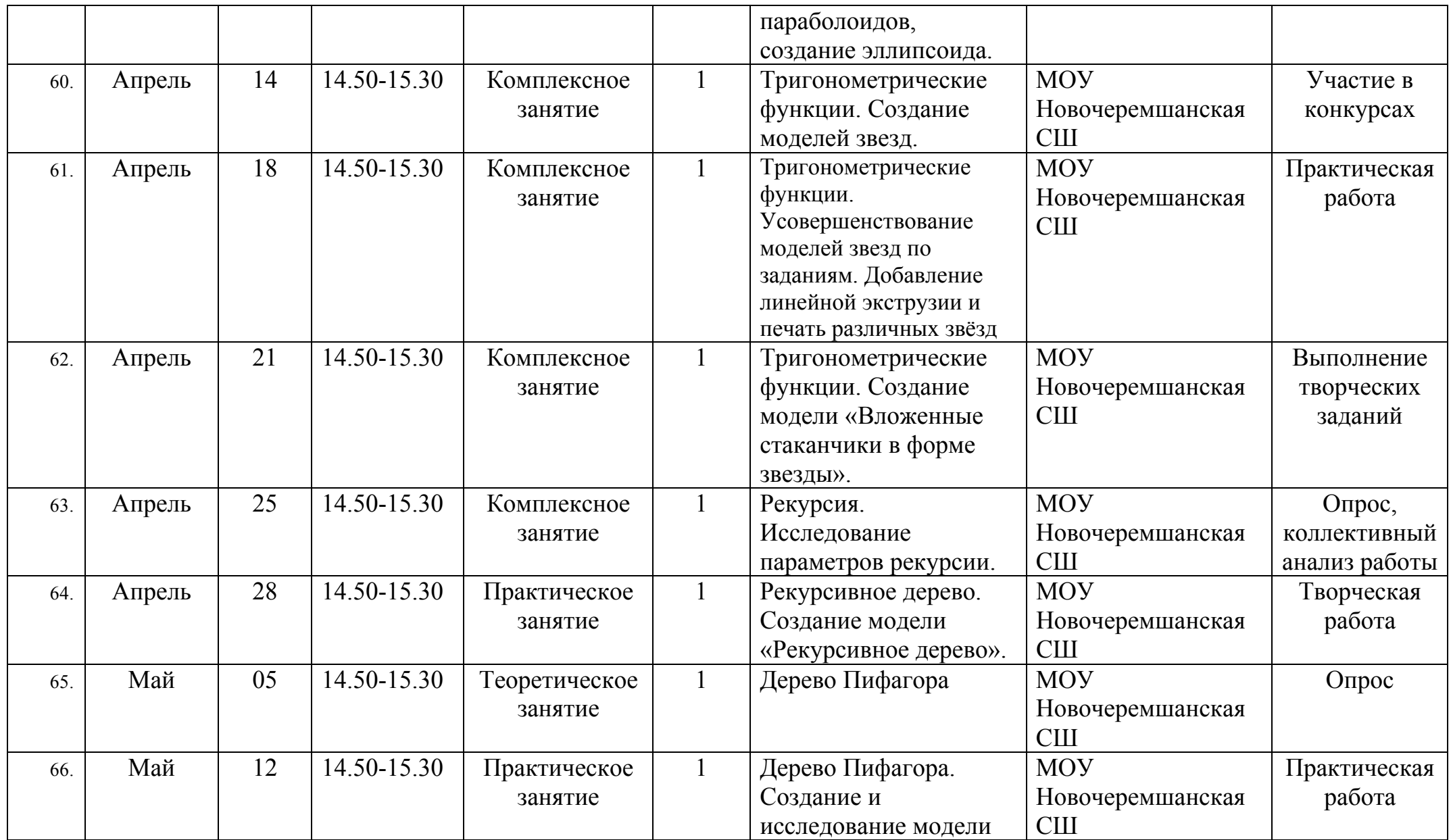

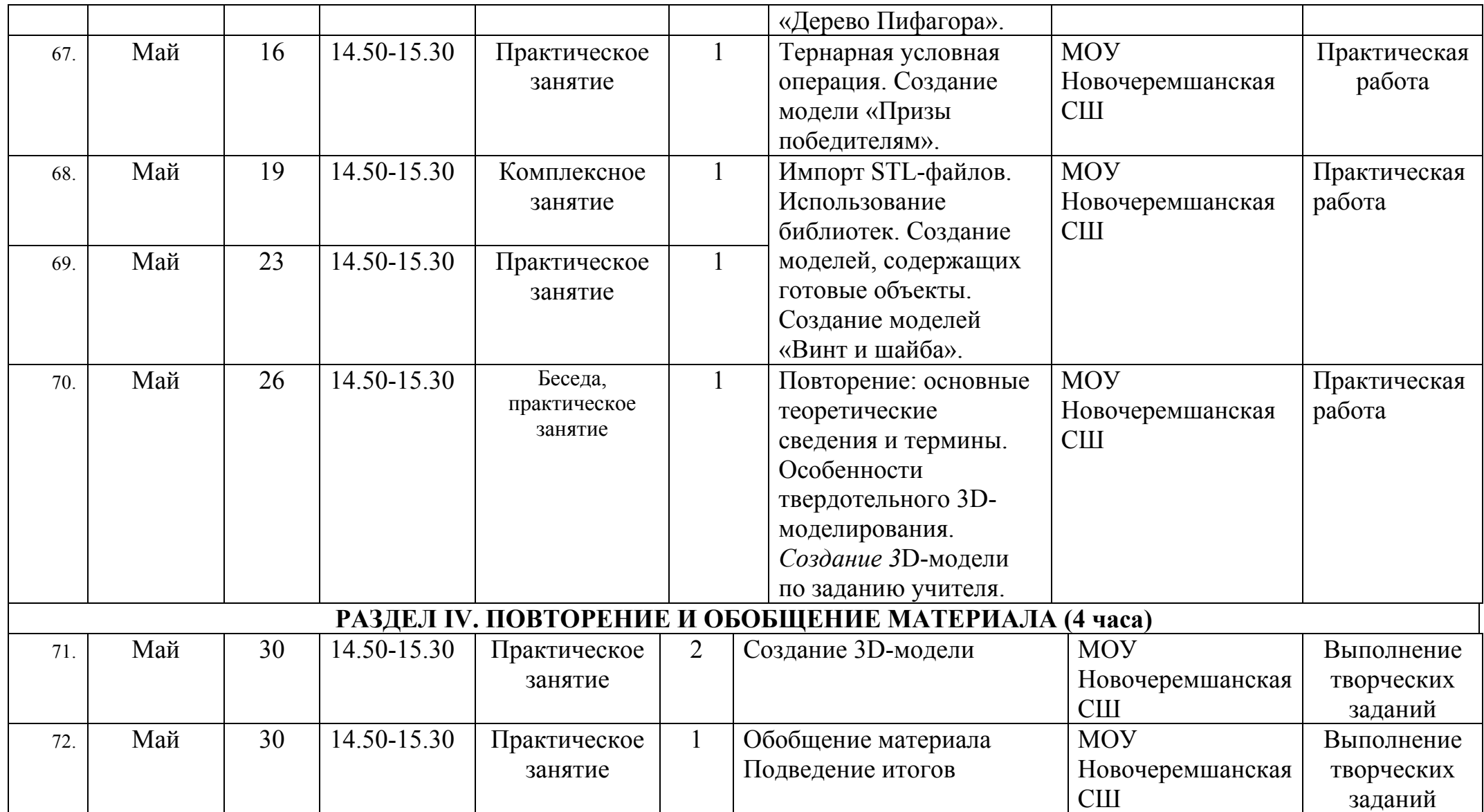

## **2.2. Условия реализации программы 2.2.1.Материально-технические условия**

## *2.2.1.1. Характеристика помещения для занятий по Программе*

Кабинет для проведения занятий по Программе соответствует Санитарно-эпидемиологические правила и нормативы СанПиН 2.4.3172-14 "Санитарно-эпидемиологические требования к устройству, содержанию и организации режима работы образовательных организаций дополнительного образования детей"

# *2.2.1.2.Перечень оборудования, инструментов и материалов, необходимых для реализации Программы:*

- 1. Компьютерный класс не менее чем на 12 рабочих мест (Ноутбук мобильного класса НР);
- 2. Локальная сеть;
- 3. Выход в интернет с каждого рабочего места;
- 4. Сканер, принтер черно-белый;
- 5. Акустическая система (колонки, наушники, микрофон);
- 6. Интерактивная доска;
- 7. Программное обеспечение
	- офисные программы пакет MSOffice;
	- графические редакторы векторной и растровой графики;
	- Программа OpenSCAD.

*Рабочее место обучаемого включает:* 

– Компьютер (Ноутбук мобильного класса НР).

*Рабочее место педагога:* 

- Ноутбук;
- Колонки и наушники + микрофон;
- Принтер;
- 3Д оборудование: 3D принтер;
- Сканер

## **2.2.2.Информационно- методические условия**

## *2.2.2.1Электронные образовательные ресурсы*

- 1. 3D-модели для 3D-принтера <https://3dtoday.ru/3d-models/>
- 2. Официальный адрес программы: <https://www.openscad.org/downloads.html>
- 3. Режим доступа: [http://metalworkinggroup.ru/o-3D-vizualizatsii](http://metalworkinggroup.ru/o-3D-vizualizatsii-proektirovaniya#close)[proektirovaniya#close](http://metalworkinggroup.ru/o-3D-vizualizatsii-proektirovaniya#close)
- 4. 3D печать. Энциклопедия 3D печати: [http://3Dtoday.ru/wiki/3Dprint\\_basics/](http://3dtoday.ru/wiki/3Dprint_basics/)
- 5. SLM производство деталей из металлических сплавов Режим доступа: [http://www.3D-format.ru/technologies/slm/](http://www.3d-format.ru/technologies/slm/)
- 6. Lumpics.ru [Электронный ресурс] Режим доступа: <http://lumpics.ru/programs-for-3D-modeling/>
- 7. Технологии быстрого прототипирования [Электронный ресурс] Режим доступа: [http://zelta.ru/files/3D\\_tech.pdf](http://zelta.ru/files/3D_tech.pdf)
- 8. Моделирование методом послойного наплавления (FDM) Википедия [Электронный ресурс] – режим доступа: [http://3Dtoday.ru/wiki/FDM\\_print/](http://3dtoday.ru/wiki/FDM_print/)

## *2.2.2.2.Методические материалы к темам и разделам программы:*

- конспекты занятий;
- инструкции к практическим работам;
- презентации к занятиям;
- рекомендации к выполнению проектов,
- раздаточные материалы (к каждому занятию);
- положения о конкурсах и соревнованиях.

#### *2.2.2.3.Особенности образовательной деятельности:*

 каждая тема программы опирается на науку и действительность и использует в своем содержании межпредметные связи;

- каждое занятие строится по схеме: а) установление объекта изучения, б) изложение основания теории вопроса, в) раскрытие инструментария изучения вопроса, г) объяснение и обсуждение следствия вопроса, д) определение границ применения данного знания или навыка; е) практическая работа;
- в конце каждого раздела программы предусмотрены занятия обобщения и систематизации;
- уровень программных требований может быть уменьшен или расширен в зависимости от интересов и возможностей учащихся.

*2.2.2.4. Методы обучения:* беседа, демонстрация, упражнения тренировочного характера, практическая работа, игровое проектирование, консультации, самостоятельное изучение при работе с интернетисточниками,

## *2.2.2.5. Педагогические технологии:*

- технология развития критического мышления;
- технология кейсов;
- технологии проектного обучения;
- технологии проблемного обучения;
- технологии организации исследовательской деятельности.

#### *2.2.2.6.Формы организации образовательной деятельности:*

- фронтальная предполагает подачу учебного материала всему коллективу обучающихся детей через беседу или лекцию на комплексных занятиях;
- индивидуальная предполагает самостоятельную работу обучающихся, оказание помощи и консультации каждому из них со стороны педагога. Это позволяет, не уменьшая активности ребенка, содействовать выработке стремления и навыков самостоятельного творчества. Данная организационная форма позволяет готовить обучающихся к участию в

конференциях и конкурсах, подготовить проекты;

 групповая - позволяет ощутить помощь со стороны друг друга, учитывает возможности каждого, ориентирована на скорость и качество работы, приводит к разделению труда в группе (практические работы).

*2.2.2.7.Формы учебного занятия:* теоретическое занятие, практическое занятие, комплексное занятие; презентация работ, защита работ.

# *2.2.2.8.Использование электронного обучения и дистанционных технологий*

Для электронного обучения и обучения с применением дистанционных образовательных технологий используются технические средства, а также информационно-телекоммуникационные сети, обеспечивающие передачу по линиям связи указанной информации (образовательные онлайн-платформы, цифровые образовательные ресурсы, размещенные на образовательных сайтах, видеоконференции, вебинары, Skype - общение, платформа Zoom, Email, облачные сервисы и т.д.)

#### **2.2.3. Кадровые условия**

Программа реализуется педагогом дополнительного образования, имеющим профессиональное образование в области, соответствующей направленности программы.

### **2.3. Формы аттестации**

Формы организации и содержания методов оценки уровня освоения программного материала. В основу изучения программы «3D-моделирование и прототипирование» положены ценностные ориентиры, достижение которых определяются определенными результатами. Для отслеживания результатов предусматривается педагогический контроль, который направлен на определение уровня усвоения программного материала, степень сформированности умений осваивать новые виды деятельности, развитие коммуникативных способностей, рост личностного и социального развития ребенка.

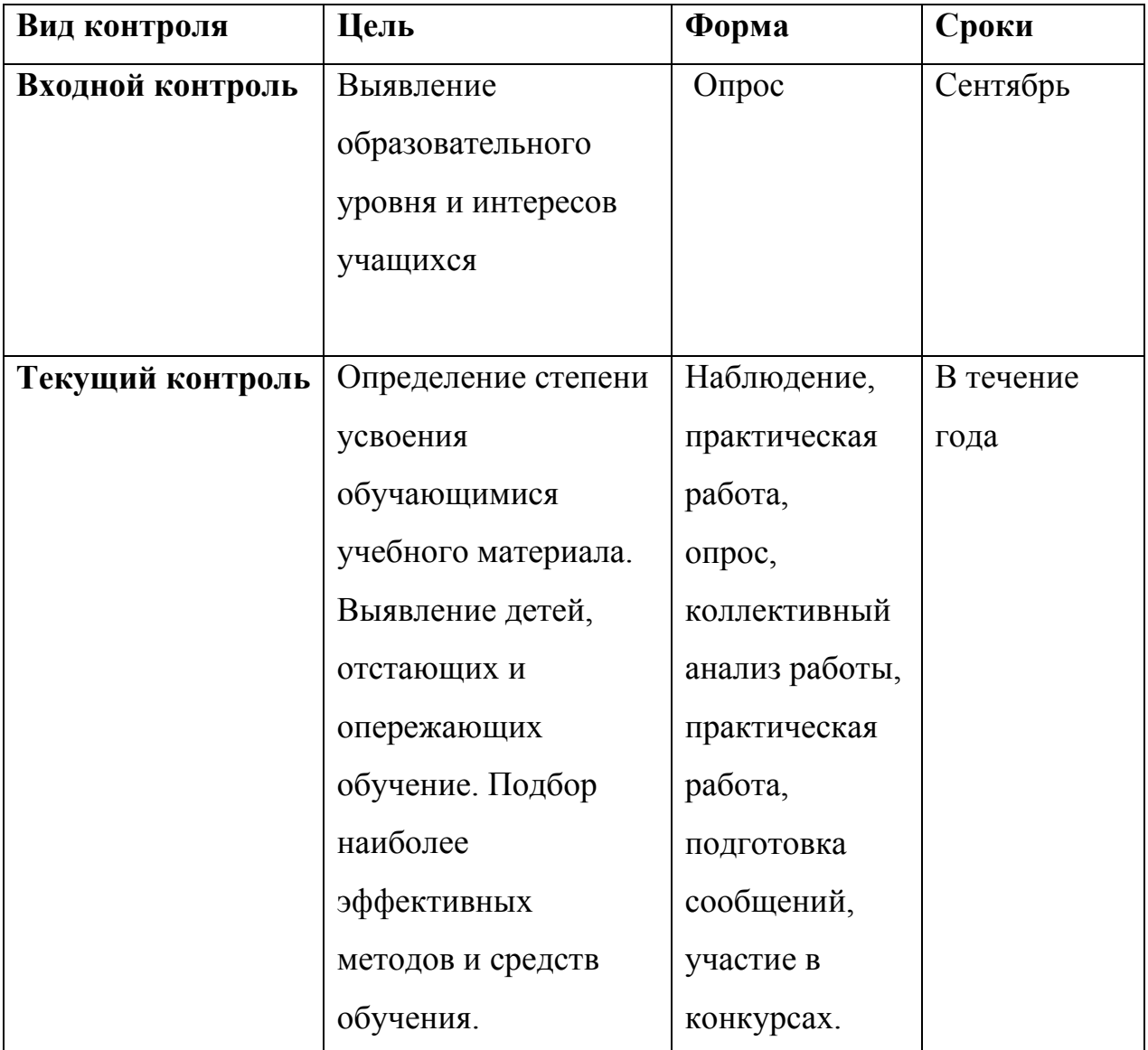

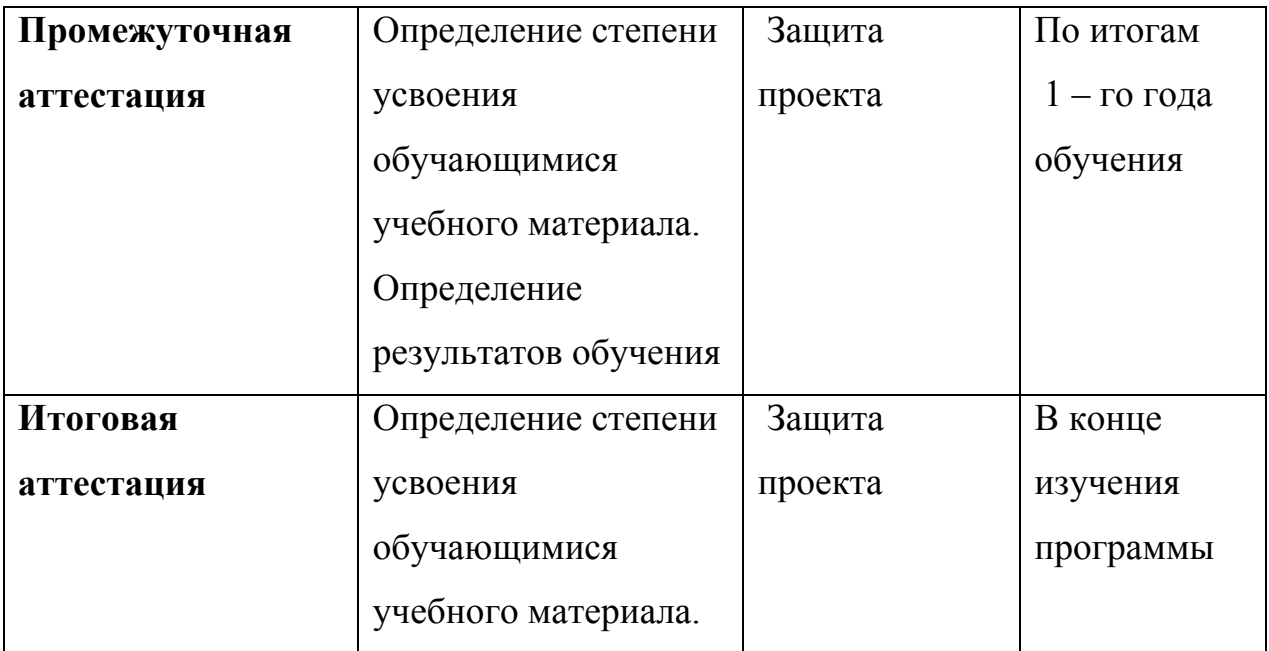

Если обучающийся в течение учебного года добивается успехов на мероприятиях (соревнованиях, конкурсах, фестивалях и др.) различного уровня, то он считается аттестованным и освобождается от процедуры промежуточной аттестации.

# **2.4. Оценочные материалы**

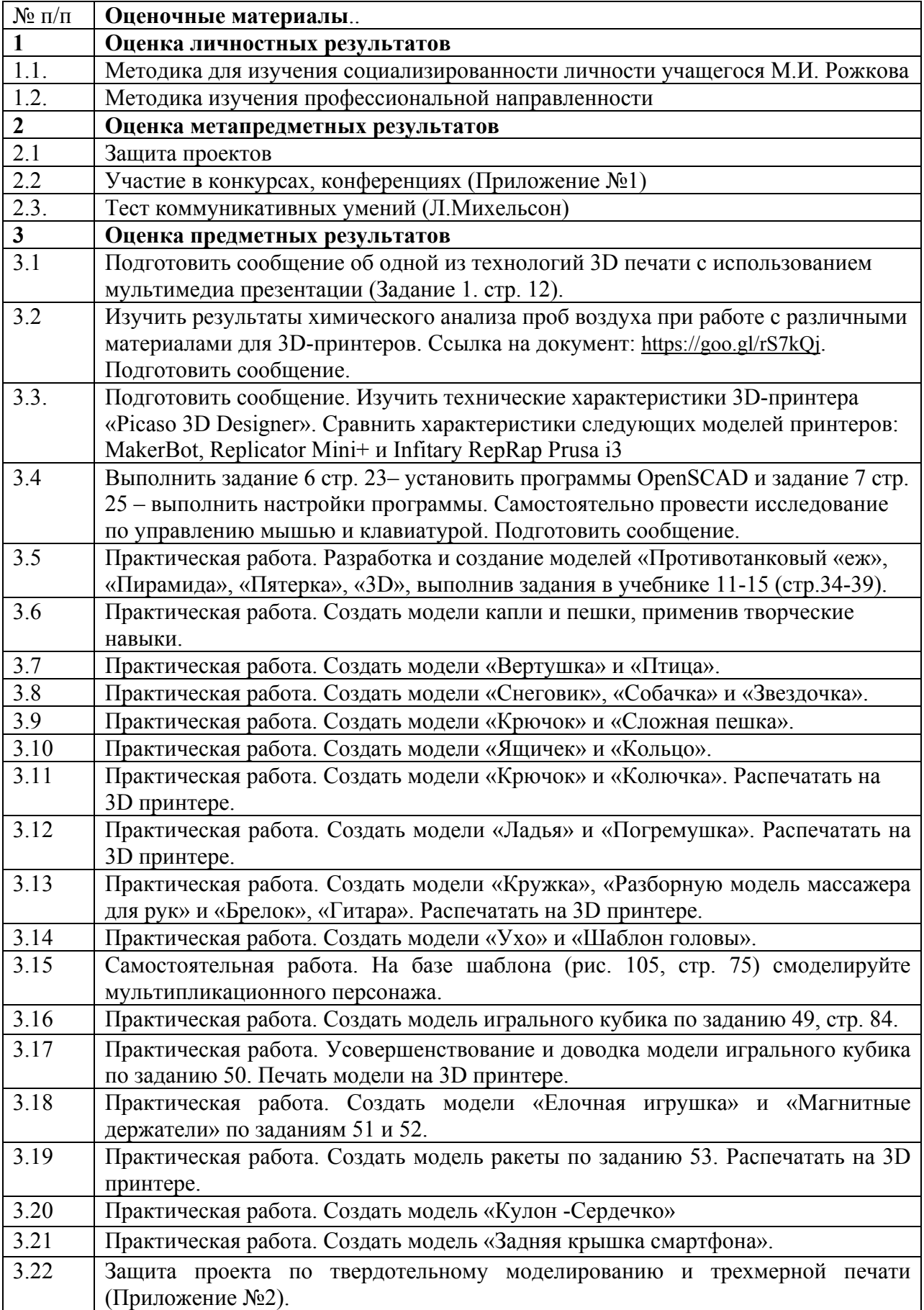

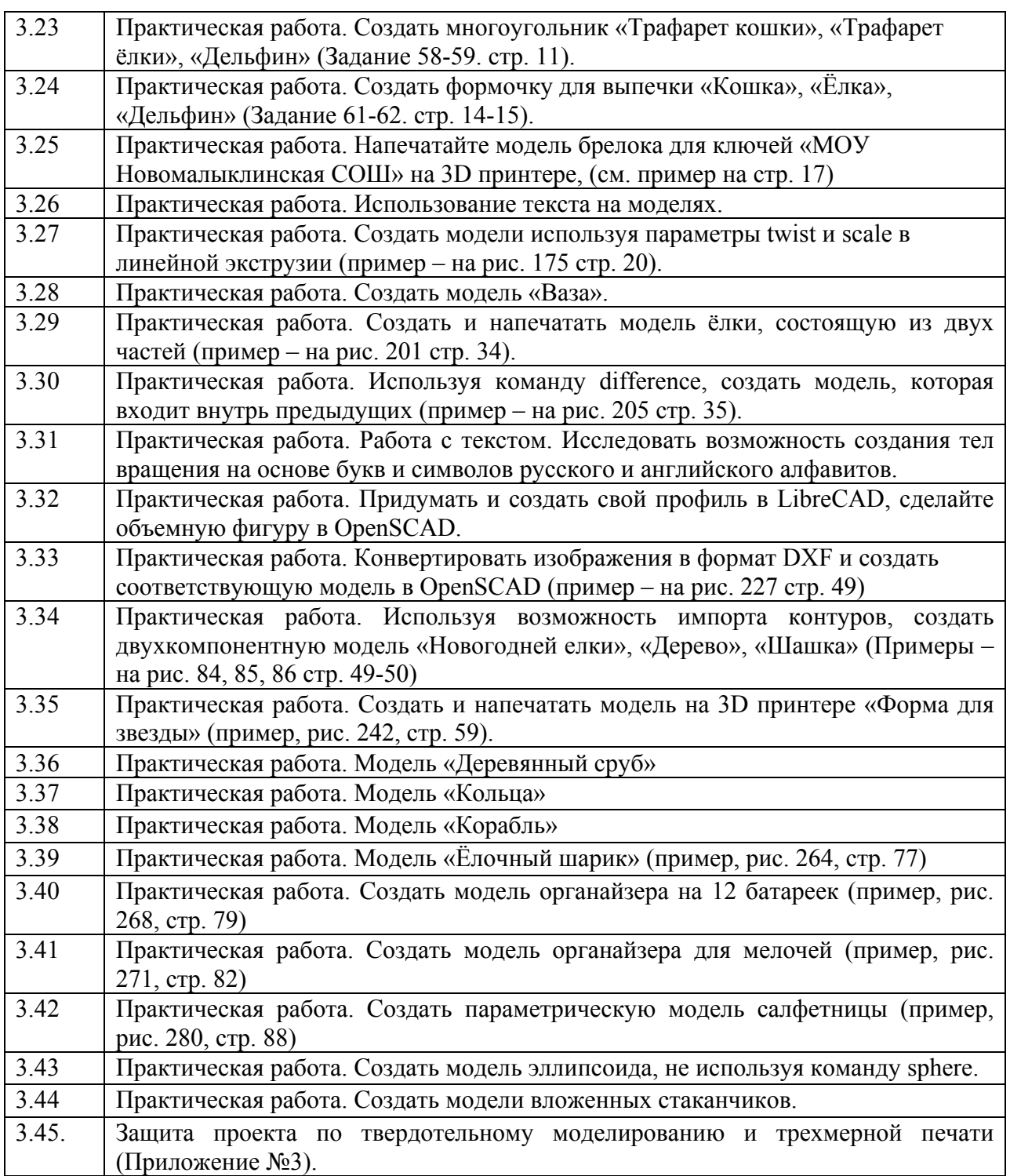

**Формы отслеживания и фиксации результатов:** Портфолио, карта итогов анкетирования, оценочный лист проектных работ, карта участия в конкурсах, конференциях, карта проверки предметных результатов

**Формы предъявления и демонстрации результатов:** Портфолио, сертификат, грамота, диплом, поступление выпускников в профессиональные образовательные организации по профилю.

## **3.Список литературы**

## **3.1. Литература для педагога:**

- 1. Гибсон Я., Розен Д., Стакер Б. Технология аддитивного производства. Трехмерная печать, быстрое прототипирование и прямое цифровое производство М.: ТЕХНОСФЕРА, 2016. – 656 с.
- 2. Голованов Н.Н. Геометрическое моделирование: Учебное пособие. М.: КУРС, НИЦ ИНФРА-М, 2016. - 400 с.
- 3. Косенко И.И., КузнецоваЛ.В., НиколаевА.В.Моделирование и виртуальное прототипирование: Учебное пособие. - М.: Альфа-М: ИНФРА-М, 2012. - 176 с.
- 4. Колесов Ю. Б., Сениченков Ю. Б. Моделирование систем. Практикум по компьютерному моделированию. - СПб.: БХВ-Петербург, 2007.
- 5. Маркони Джо. PR: полное руководство. М.: Вершина, 2006. 256 с.
- 6. Основы быстрого прототипирования: учебное пособие / А.Н. Поляков и др. – Оренбург: ОГУ, 2014. –128с.
- 7. Петелин А.Ю. 3D-моделирование в GoogleSketchUp от простого к сложному. Самоучитель. – М.: ДМК Пресс, 2012. – 344 c. 65 12. РедикульцеваЮ.В. СОЗДАНИЕ ИМИДЖЕВЫХ 3D-ОБЪЕКТОВ СРЕДСТВАМИ OPENSCAD // Международный студенческий научный вестник. – 2016. – № 3-2. – С. 296-297

## **3.2. Литература для учащихся и родителей**

- 1. 3D моделирование и прототипирование. 7 класс. Уровень 1: учебное пособие/ Д. Г. Копосов. - М. : БИНОМ. Лаборатория знаний, 2019. – 112 с. : ил.
- 2. 3D моделирование и прототипирование. 8 класс. Уровень 2: учебное пособие/ Д. Г. Копосов. - М. : БИНОМ. Лаборатория знаний, 2019
- 3. Уроки в OpenScad: [https://azclip.net/rev/openscad+%D1%83%D1%80%D0%BE%D0%BA%D0%](https://azclip.net/rev/openscad+%D1%83%D1%80%D0%BE%D0%BA%D0%B8/) [B8/](https://azclip.net/rev/openscad+%D1%83%D1%80%D0%BE%D0%BA%D0%B8/)

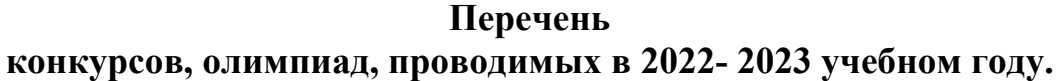

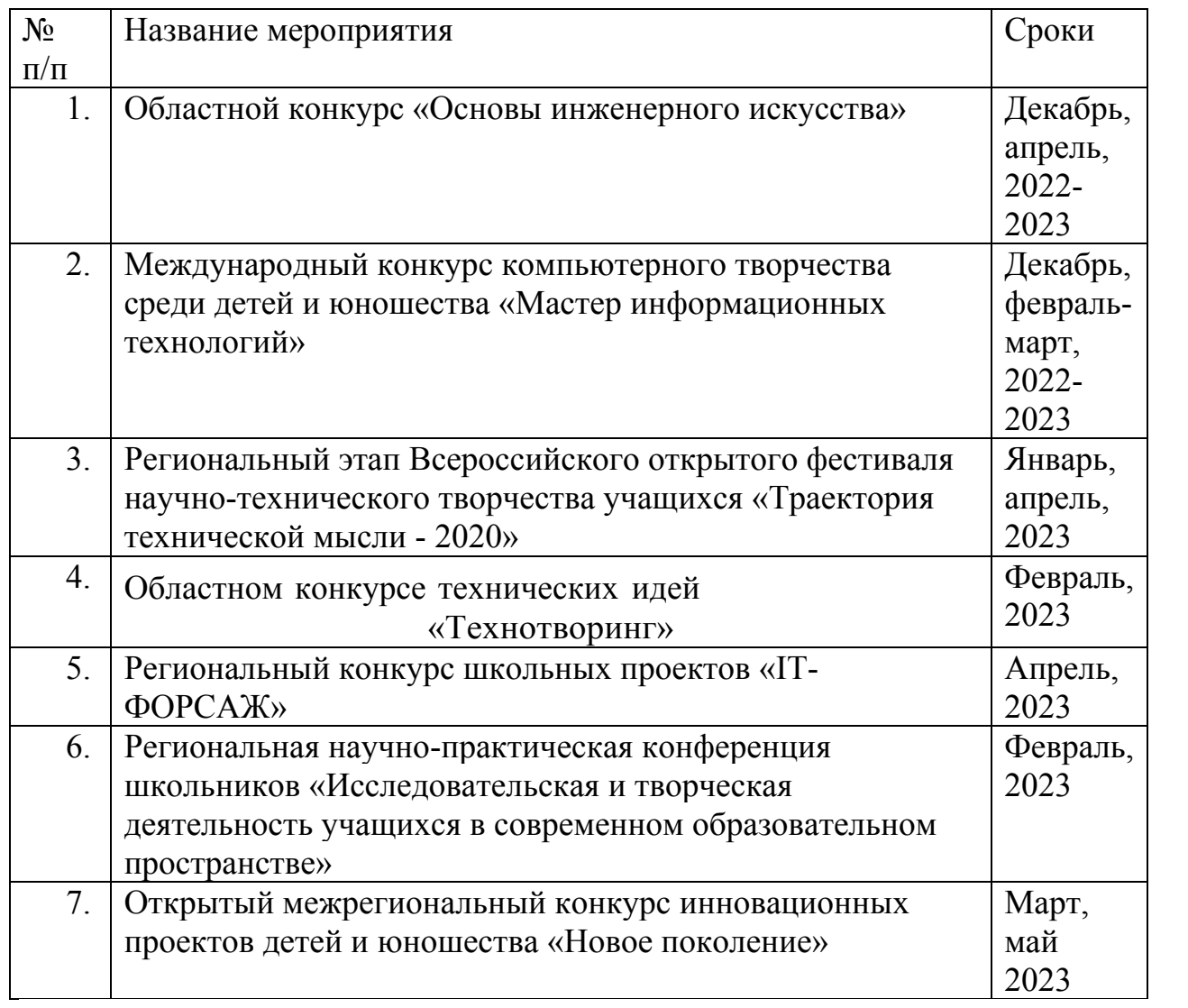

## **Защита проекта по твердотельному моделированию и трехмерной печати**

## **Итоговая работа «Создание простых моделей в OpenSCad»**

**OpenSCad** – программа моделирования через программирование. В программы лежит блочная геометрия, примитивы и основе программы лежит блочная геометрия, примитивы и программирование.

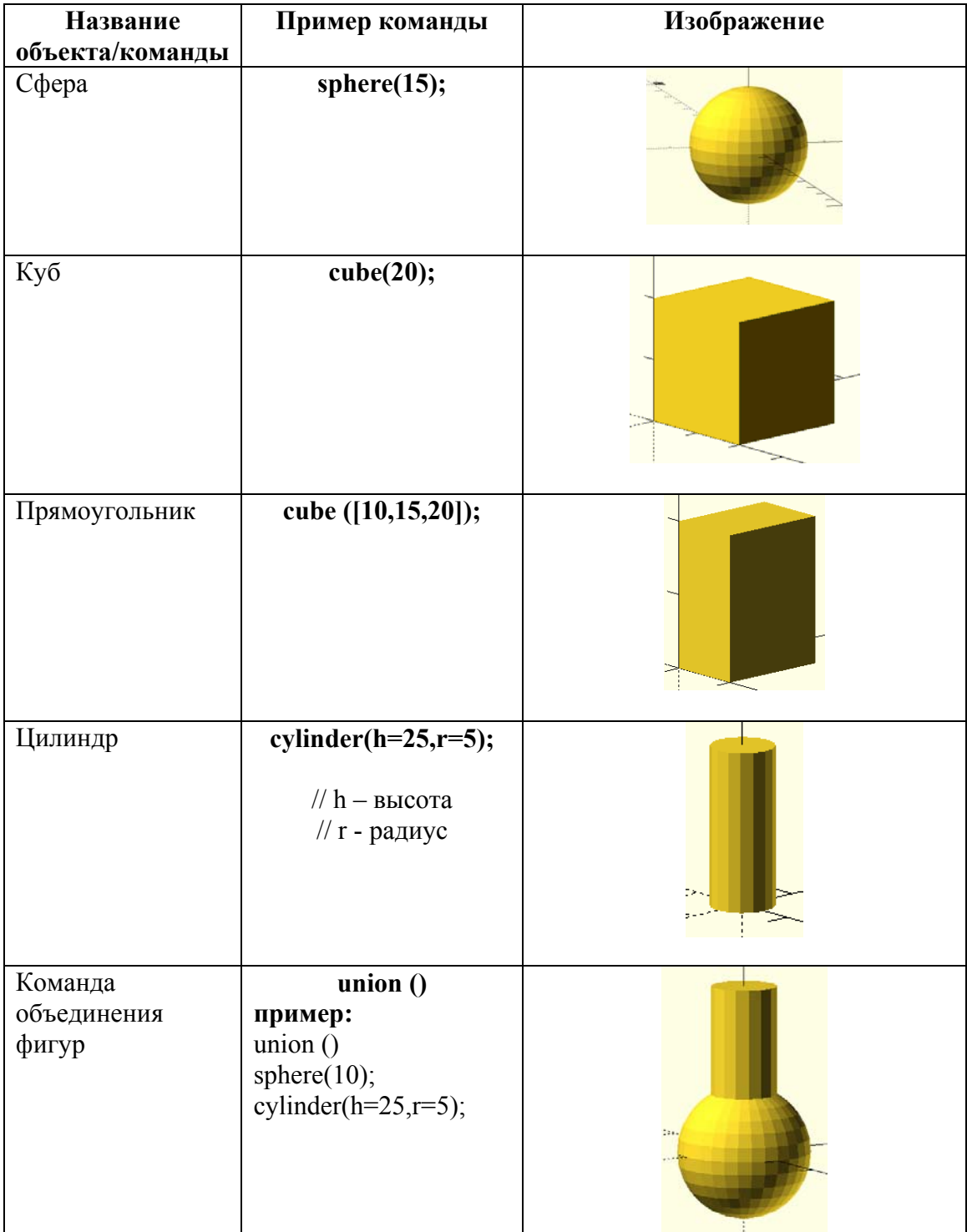

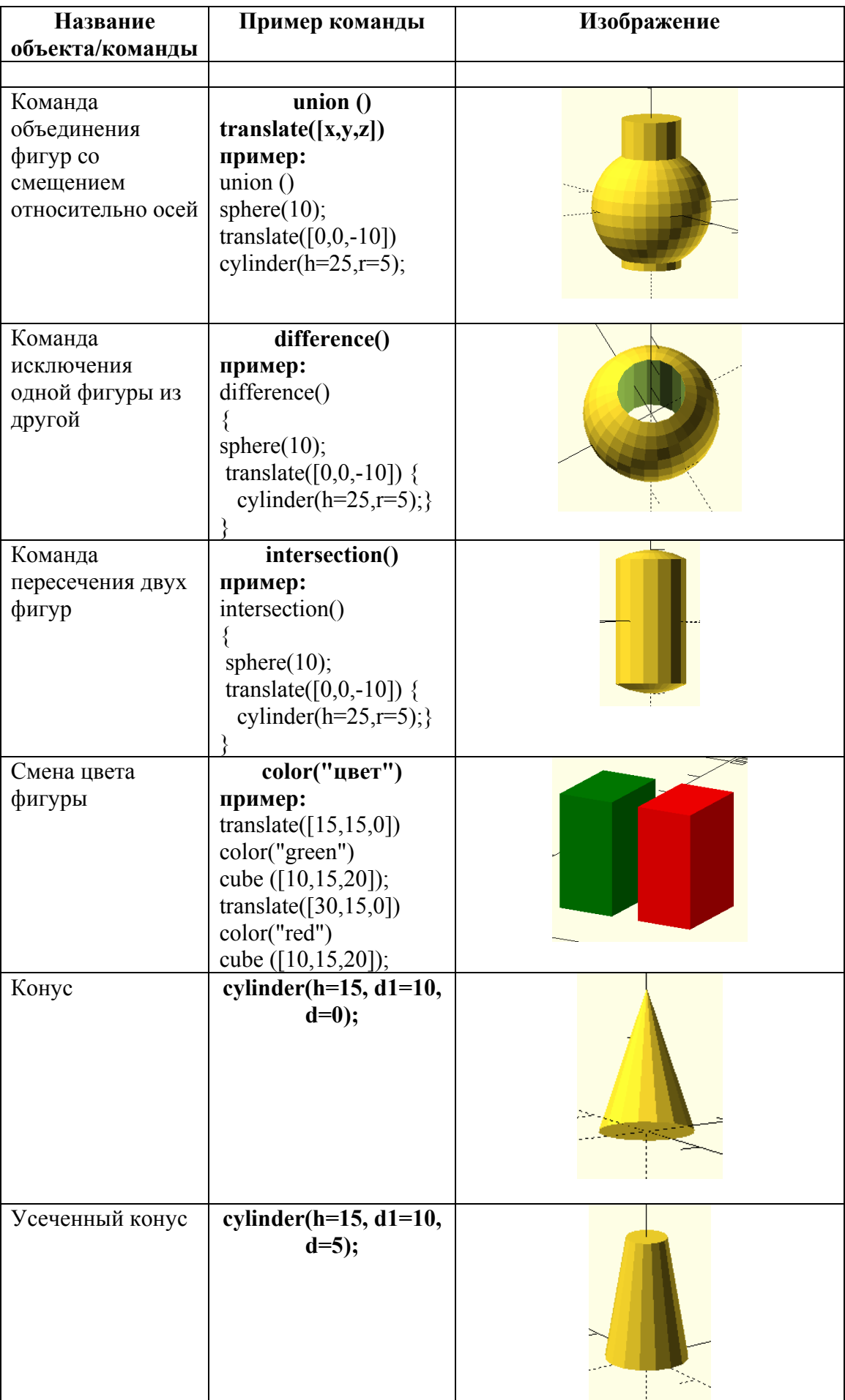

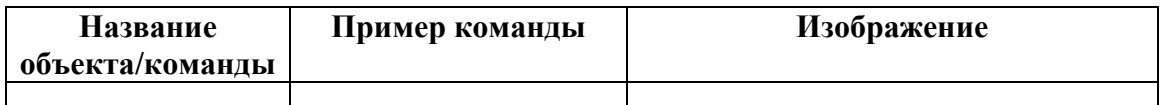

#### **Самостоятельная работа:**

Используя данные таблицы, построить модели: кружки, бокала и распечатайте её.

## **Итоговый творческий проект**

### **Использование модулей**

В рамках этого курса целесообразно придерживаться идеи мейкерства. Мейкер – человек, который из набора материалов и технологий создает какой-то новый продукт. То есть в случае проекта по трехмерному моделированию итогом работы учащихся по курсу выступает напечатанный на 3D-принтере объект и трехмерная модель. Полезный, функциональный, имеющий себестоимость, лично востребованный и возможно социально значимый. Очень хорошо зарекомендовал себя подход, когда итоговым заданием служит отремонтировать что-то. Например, напечатать сломавшуюся шестеренку для домашнего миксера, смоделировать крепеж для уличного термометра, сделать крепление монитора к стене (по стандарту VESA).

Также стоит обратить внимание, что при трехмерной печати действительно может появится такое понятие, как «заказчик». Тогда проект можно считать успешным. Ученикам предстоит создать держатель для *аккумуляторных батареек.* 

Модуль – это функционально законченный поименованный фрагмент программы, предназначенный для многократного использования. Модуль представляет собой подпрограмму-процедуру. Поэтому имя модуля работает как оператор, который можно вызвать в нужный момент. Модули позволяют разбивать сложные задачи на более мелкие и простые.

Если в программном коде есть повторяющиеся фрагменты, то вместо того, чтобы копировать/вставить исходный код, в OpenSCAD удобнее эти фрагменты представить один раз в виде модуля, и при необходимости многократно использовать.

```
moduleимя (параметры) {...};
```

```
{ 
действие 1; 
действие 2;
```

```
……;} ;
```
имя – название для данного модуля. Рекомендуется использовать описательные имена. К имени модуля предъявляются те же требования, как и к именам переменных; параметры – являются необязательными, но удобны – используются как параметры операторов. Параметры могут задавать значения по умолчанию (используются в случае, если они опущены в вызове). Имена параметров являются локальными и не конфликтуют с внешними переменными в случае совпадения имен; действия – практически все изученные выше операторы могут быть включены в состав модуля.

```
1 $fn=100;
 2 Emodule store (a, b) {
    rotate ([0,0,45])
 4\frac{1}{9} difference () {
     cylinder (20, a/2+b, a/2+b);
 \overline{5}\epsilontranslate ([0, 0, -1]) cylinder (22, a/2, a/2);
      translate ([5, 4, 1, 2, -5, 4, 14, 2, -1])\overline{1}\Omegacylinder (22, a/2+b-0.3, a/2+b-0.3, $fn=4);
\frac{9}{10} \frac{1}{1}11 d=14.2; s=2;12 Emodule bat () {
13\frac{1}{2} union () {
14store (d.s):
      translate ([d+s, 0, 0]) store (d, s);
15
16
    translate ([2*(d+s), 0, 0]) store (d, s);
17
    \overline{ }18 l<sub>1</sub>19 bat();
20 translate ([34*d/14.2,17*d/14.2,0])rotate ([0,0,180]) bat ();
```
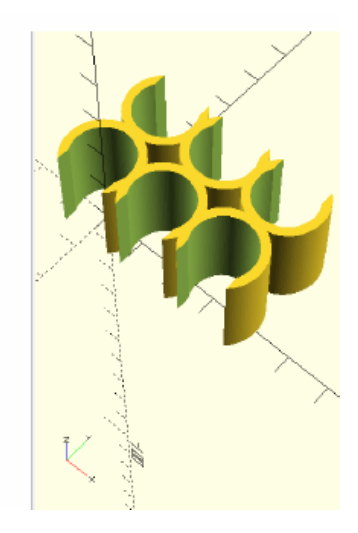

#### ПРИЛОЖЕНИЕ 3

### **Защита проекта по твердотельному моделированию и трехмерной печати**

## 2. Модель «Массажёр для рук»

```
Sfn=80;
difference () {
   sphere (12);
   sphere (10);
```

```
translate ([0, 0, -12])cube (24, center=true) ;
cylinder (3,10,10);
```
translate  $([0, 0, 11])$ cylinder  $(4, 3, 0)$ ;

```
rotate (145, 0, 0])translate ([0, 0, 11])cylinder (4,3,0);
rotate ([-45, 0, 0])translate ([0, 0, 11])cylinder (4, 3, 0);
rotate ([0,45,0])
translate ([0, 0, 11])cylinder (4,3,0);
rotate ([0, -45, 0])translate ([0, 0, 11])cylinder (4,3,0);
```

```
rotate ([42, -65, 0])translate ([0, 0, 11])cylinder (4,3,0);
rotate ([42,-65,90])
translate ([0, 0, 11])cylinder (4,3,0);
rotate ([42,-65,90])
translate ([0, 0, 11])cylinder (4,3,0);
rotate ([42,-65,180])
translate ([0, 0, 11])cylinder (4,3,0);
```

```
Sfn=80:difference () {
   sphere (12);
   sphere (9.5);
   translate ([0, 0, -12])
```
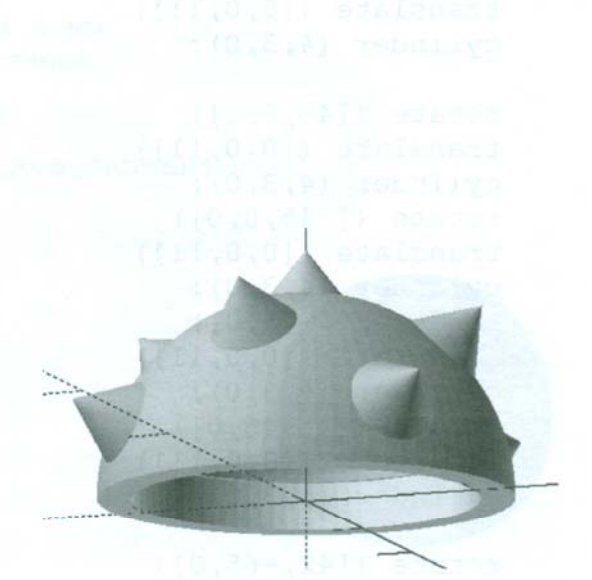

```
cube (24, center=true);
    //cylinder (3, 10, 10);\}translate ([0, 0, 11])cylinder (4,3,0);
 rotate ([45, 0, 0])
 translate ([0, 0, 11])cylinder (4,3,0);
 rotate ([-45, 0, 0])translate ([0, 0, 11])cylinder (4,3,0);
 rotate ([0,45,0])
 translate ([0, 0, 11])cylinder (4,3,0);
rotate ([0, -45, 0])translate ([0, 0, 11])cylinder (4,3,0);
rotate ([42, -65, 0])translate ([0, 0, 11])cylinder (4,3,0):
rotate ([42, -65, 90])translate ([0, 0, 11])cylinder (4,3,0);
rotate ([42,-65,-90])translate ([0, 0, 11])cylinder (4,3,0);
rotate ([42,-65,180])
translate ([0, 0, 11])cylinder (4,3,0);
translate ([0, 0, -2])difference () {
cylinder (5, 9.5, 9.5);
translate ([0, 0, -1])cylinder (7, 8, 8);
\overline{\phantom{a}}
```
## Модель «Игральный кубик» и подавит и в совета

```
sfn=80;
//просто введите размер кубика в мм
size = 30; //BEQU = passMep xy6uka//далее всё автоматически...
r = size / 2;k = r / 15; //пропорциональный коэффициент
v = k*[[15, 15, 0], //1[0, 10, 10], //2[0, 20, 20], //2[20, 0, 20], //3[10, 0, 10], //3[15, 0, 15], //3[10, 30, 10], //4[10, 30, 20], //4[20, 30, 10], //4[20, 30, 20], //4[30, 10, 10], //5[30, 10, 20], //5[30, 15, 15], //5[30, 20, 10], //5[30, 20, 20], //5[10, 10, 30], // 6[15, 10, 30], // 6[20, 10, 30]; // 6[10, 20, 30], // 6[15, 20, 30], // 6[20, 20, 30], //6
      \vert \cdot \vertdifference () {
  intersection () {
    cube(size);translate([r, r, r]) sphere (19*k);
  \downarrowfor (i=[0:20]) {
    translate(v[i]) cube (4*k, true);
  \bigg\}\}
```
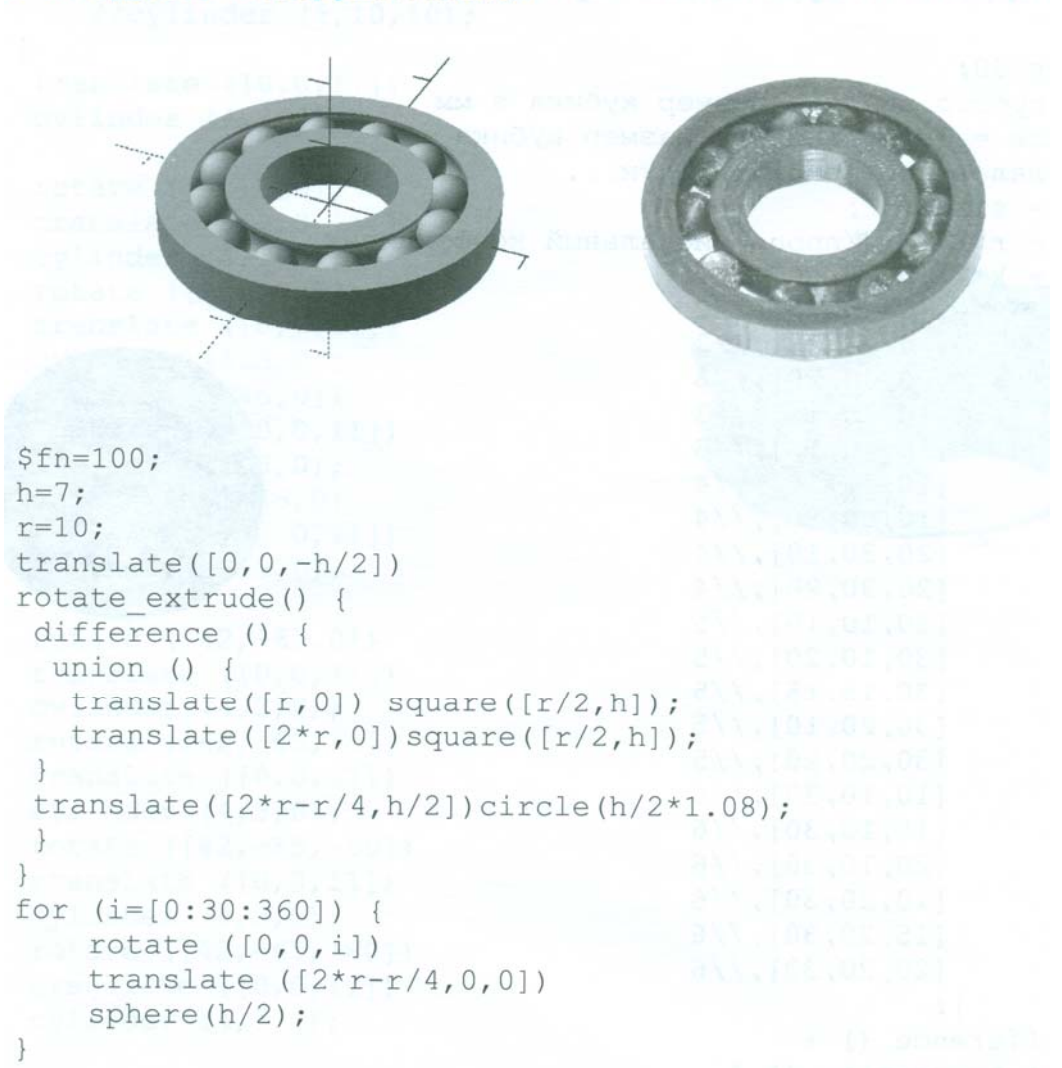

## . Модель «Подшипник» буд AMERICAN STREED

```
Модель «Рекурсивное дерево»
module tree(h, data, n) {
if (n == 0) (as well)
   color («yellow») //листья
   scale([1,1,3])translate([0, 0, h/6]) rotate([90, 0, 0])
   cylinder(h/10, h/6, h/6);
   \left\{ \right.else {
 color («grey»)
  cylinder(h, h/10, h/12);translate([0, 0, h])for (bd = v) {
    angel_x = bd[0]; angel_z = bd[1];
    k = bd[2]; //echo(k);
    rotate([angel_x, 0, angel_z])
    tree (k * h, v, n-1);
   \}\}\left\{ \right.V = [10, 90, 0.85],[67, 0, 0.65],<br>[62, 120, 0.65],[59, -110, 0.65] ;
level=4; h1=30;tree(h1, v, level);
```